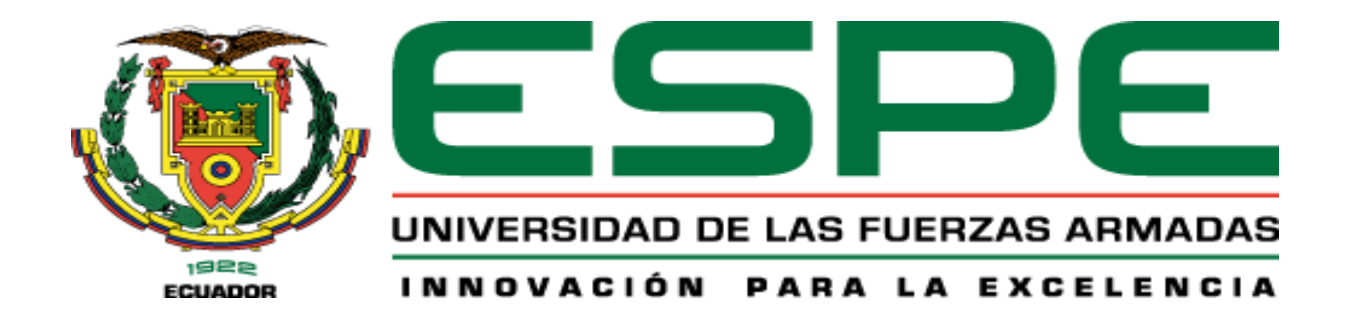

# <span id="page-0-0"></span>**Diseño e implementación de una red Ethernet mediante Pasarelas que permita la comunicación de los PLC MicroLogix 1200, para el monitoreo y control de procesos, con un enfoque IOT**

Toaquiza Balderramo, Jennifer Lisbeth

Departamento de Eléctrica, Electrónica y Telecomunicaciones

Carrera de Ingeniería en Electrónica y Automatización

Trabajo de integración curricular, previo a la obtención del título de Ingeniera en Electrónica y

Automatización

Ing. Escobar Anchaguano, Ivón Patricia

28 de agosto del 2023

Latacunga.

### **Reporte de Verificación de Contenido**

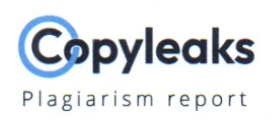

**Toaquiza Jennifer.pdf** 

<span id="page-1-0"></span>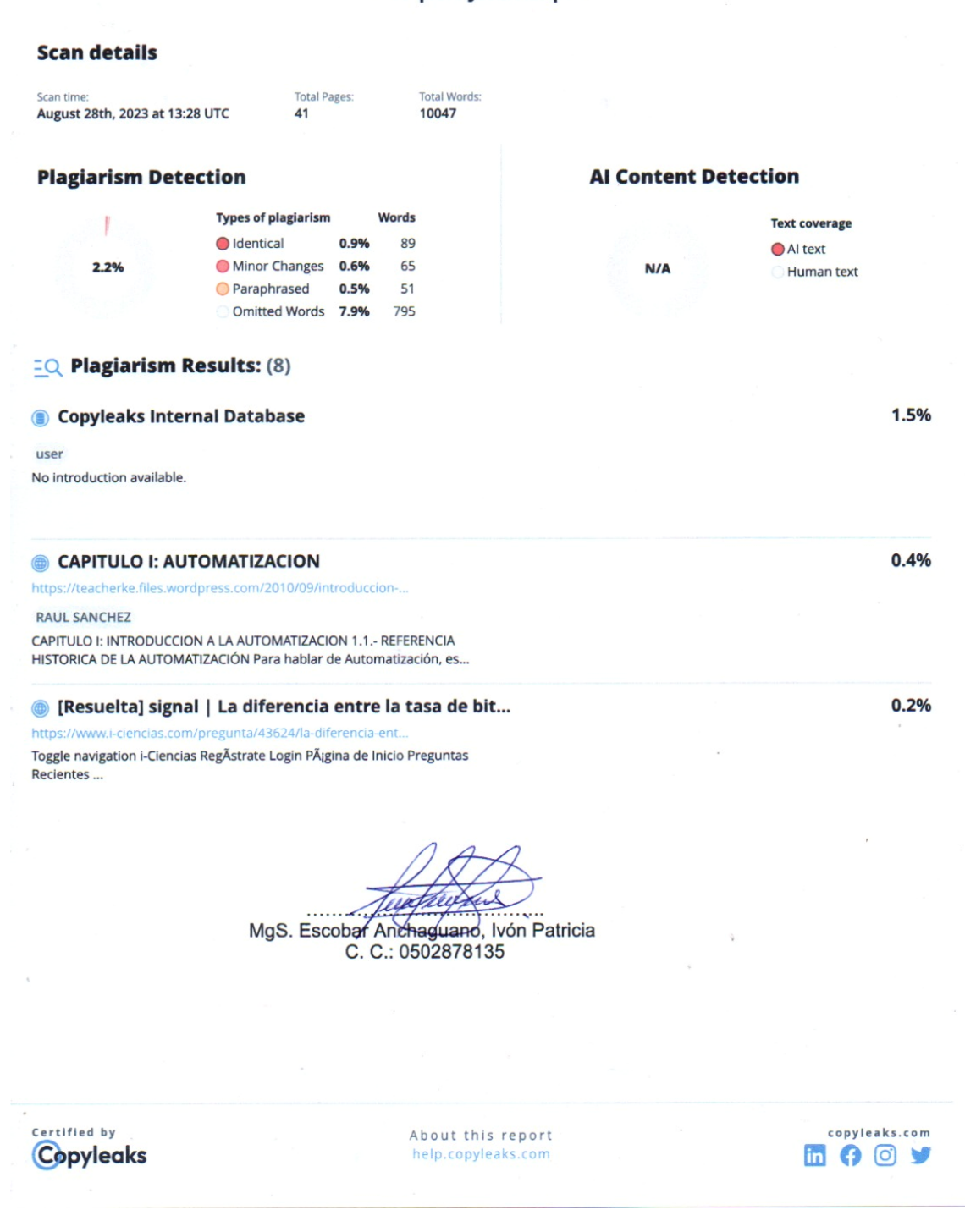

<span id="page-2-0"></span>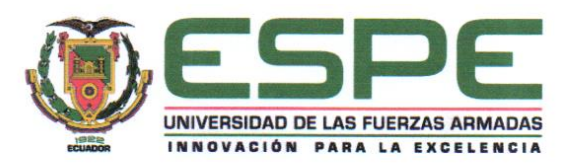

Departamento de Eléctrica, Electrónica y Telecomunicaciones

Carrera de Ingeniería en Electrónica y Automatización

#### **Certificación**

Certifico que el trabajo de integración curricular: "Diseño e implementación de una red Ethernet mediante Pasarelas que permita la comunicación de los PLC MicroLogix 1200, para el monitoreo y control de procesos, con un enfoque IOT" fue realizado por la señorita Toaquiza Balderramo, Jennifer Lisbeth, el mismo que cumple con los requisitos legales, teóricos, científicos, técnicos y metodológicos establecidos por la Universidad de las Fuerzas Armadas ESPE, además fue revisado y analizada en su totalidad por la herramienta de prevención y/o verificación de similitud de contenidos; razón por la cual me permito acreditar y autorizar para que se lo sustente públicamente.

Latacunga, 28 de agosto de 2023

Firma:

MgS. Escobar Anchaguano, Ivón Patricia

C. C.: 0502878135

<span id="page-3-0"></span>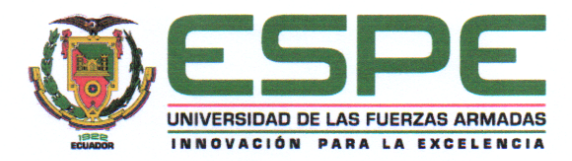

Departamento de Eléctrica, Electrónica y Telecomunicaciones

Carrera de Ingeniería en Electrónica y Automatización

#### Responsabilidad de Autoría

Yo, Toaquiza Balderramo, Jennifer Lisbeth, con cédula de ciudadanía N° 0550007934 declaro que el contenido, ideas y criterios del trabajo de integración curricular: "Diseño e implementación de una red Ethernet mediante Pasarelas que permita la comunicación de los PLC MicroLogix 1200, para el monitoreo y control de procesos, con un enfoque IOT", es de mi autoría y responsabilidad, cumpliendo con los requisitos legales, teóricos, científicos, técnicos, y metodológicos establecidos por la Universidad de las Fuerzas Armadas ESPE, respetando los derechos intelectuales de terceros y referenciando las citas bibliográficas.

Latacunga, 28 de agosto del 2023

Toaquiza Balderramo, Jennifer Lisbeth C. C.: 0550007934

<span id="page-4-0"></span>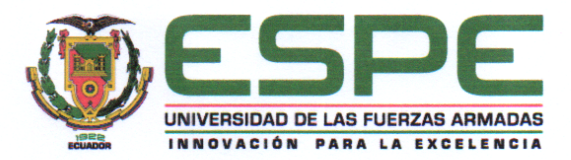

Departamento Eléctrica, Electrónica y Telecomunicaciones

Carrera de Ingeniería en Electrónica y Automatización

#### Autorización de Publicación

Yo, Toaquiza Balderramo, Jennifer Lisbeth, con cédula de ciudadanía nº 0550007934 autorizo a la Universidad de las Fuerzas Armadas ESPE publicar el trabajo de integración curricular: "Diseño e implementación de una red Ethernet mediante Pasarelas que permita la comunicación de los PLC MicroLogix 1200, para el monitoreo y control de procesos, con un enfoque IOT" en el Repositorio Institucional, cuyo contenido, ideas y criterios son de mi responsabilidad.

Latacunga, 28 de agosto del 2023

. . . . . . . .

Toaquiza Balderramo, Jennifer Lisbeth

C. C.: 0550007934

### **Dedicatoria**

<span id="page-5-0"></span>En primer lugar, le dedico este trabajo a Dios, a mis padres Jenny y Jaime, por haberme dado su apoyo, su comprensión y su amor de manera incondicional, gracias a sus enseñanzas ya que por ellas me he convertido en la persona que soy hoy. En segundo lugar, dedico esta tesina a mi hermano el Ingeniero Fernando Toaquiza y a mi enamorado el Ingeniero Fabián Cóndor, quienes me enseñaron que no importa el género de una persona, si eres capaz de razonar para solucionar algún problema, lo logras todo.

**Jennifer Toaquiza**

#### **Agradecimiento**

<span id="page-6-0"></span>Agradezco a la Ing. Escobar Anchaguano Ivón Patricia, docente tutora de esta tesina, al Ing. Pruna Panchi Edwin Patricio docente que fomentó el amor a la carrera al impartir su clase magistral de control de procesos, a los dos por haberme permitido realizar este trabajo bajo su guía.

Agradezco a mi madre que ha estado presente en cada momento importante de mi vida universitaria, a todas mis mascotas en especial a las que desde el cielo me cuidan, aunque no tengan el don de hablar me han acompañado en cada día y noche de desvelo brindándome su cariño incondicional.

Agradezco a mi hermano que me ayudó a entender que hay tiempo para todo, que el dinero va y viene y no es más importante que las personas que nos quieren; a mi enamorado que también me inspiró a continuar con este camino llamado ingeniería, a él que siempre confió en mis capacidades, a él que me ha inculcado que si no es difícil no vale la pena hacerlo.

Agradezco a Grace Mullo que me enseñó el valor de la amistad, me demostró que una amistad entre mujeres puede ser sana y sincera, me brindó su cariño, me apoyó y confió en mí en todo momento.

Agradezco a Omar por ser un amigo ejemplar, su amistad incondicional y desinteresada, una persona muy amable, gentil, honesta que a pesar de la distancia siempre estuvo pendiente de mí.

**Toaquiza Jennifer**

## <span id="page-7-0"></span>ÍNDICE DE CONTENIDO

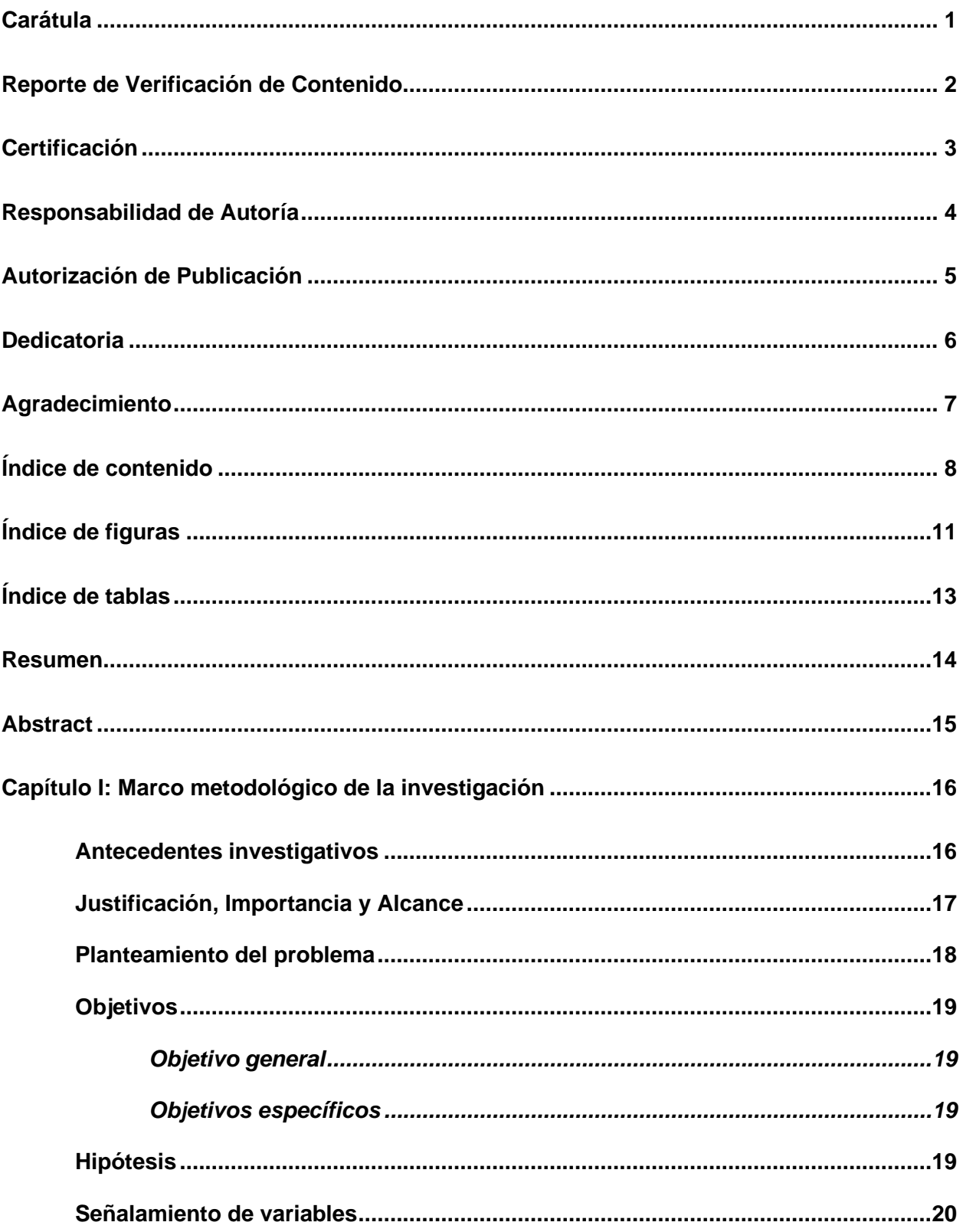

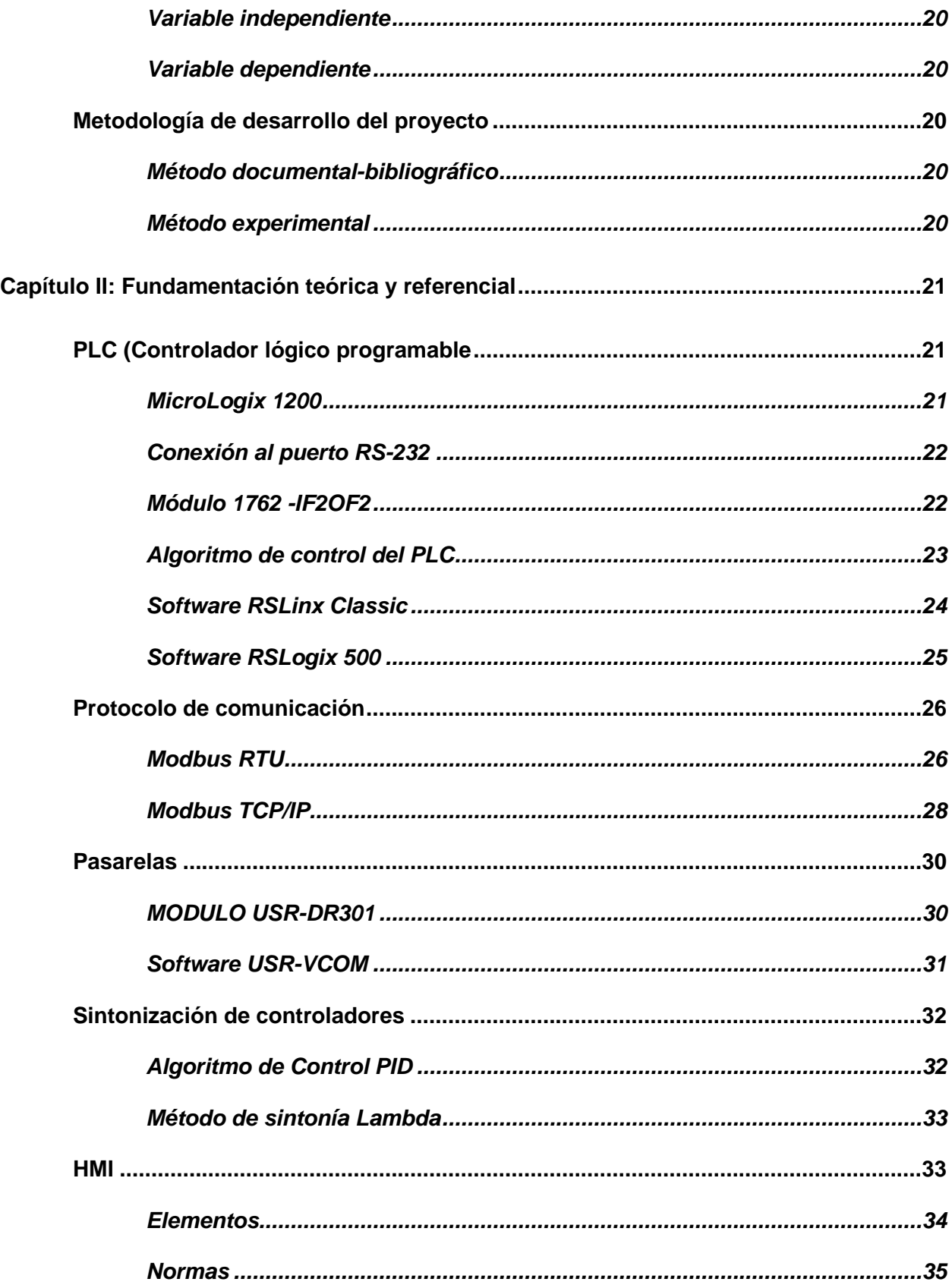

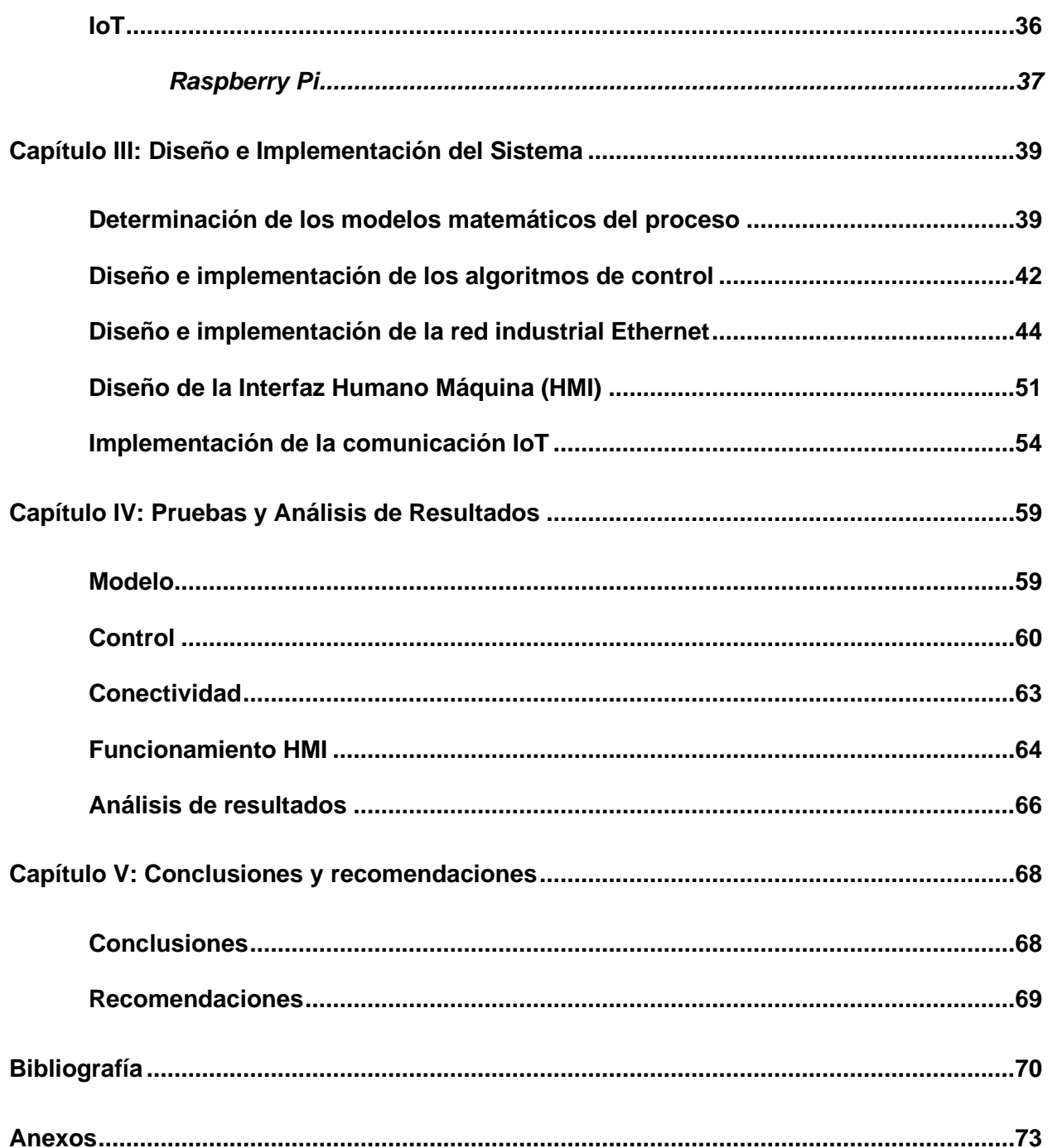

# <span id="page-10-0"></span>**ÍNDICE DE FIGURAS**

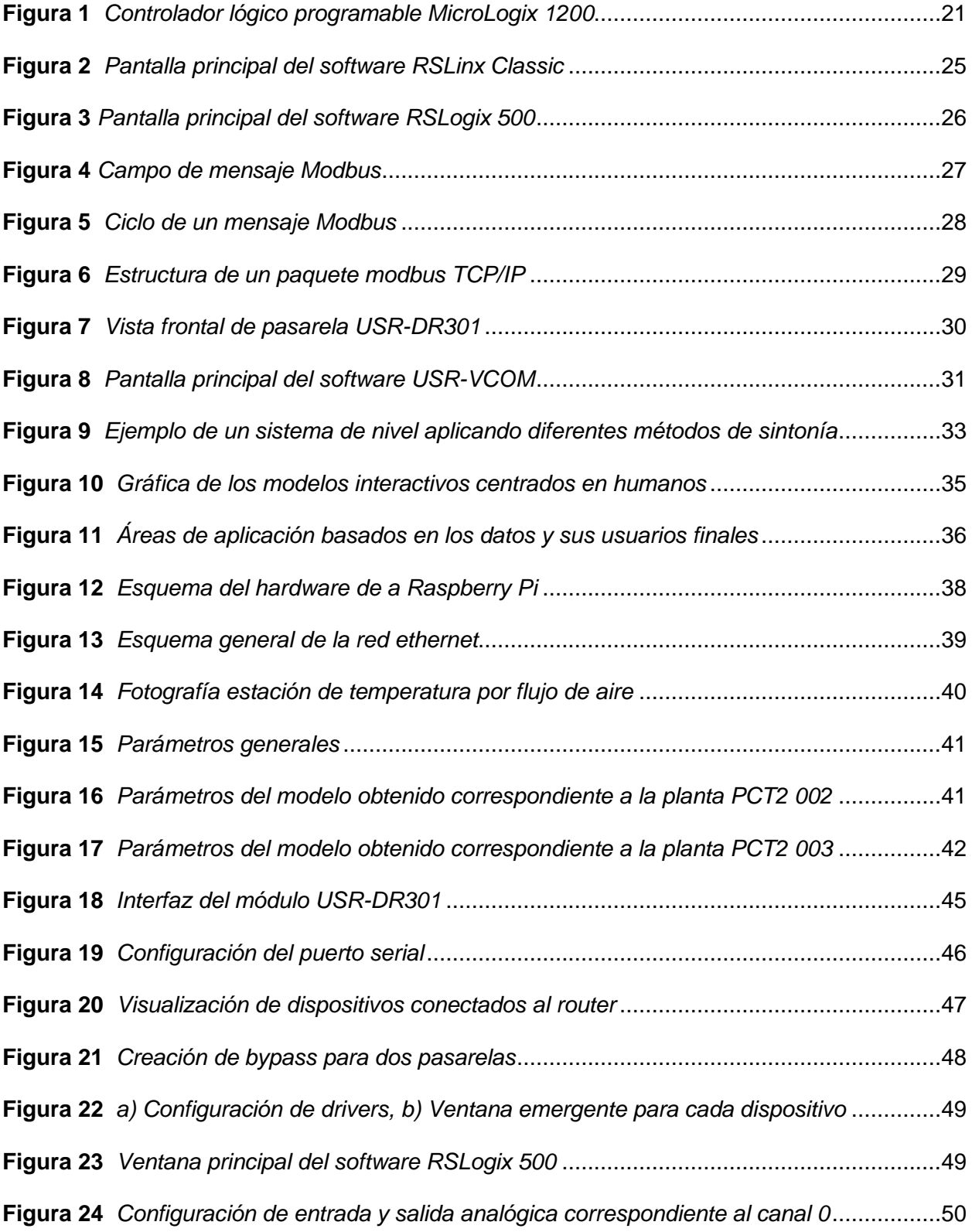

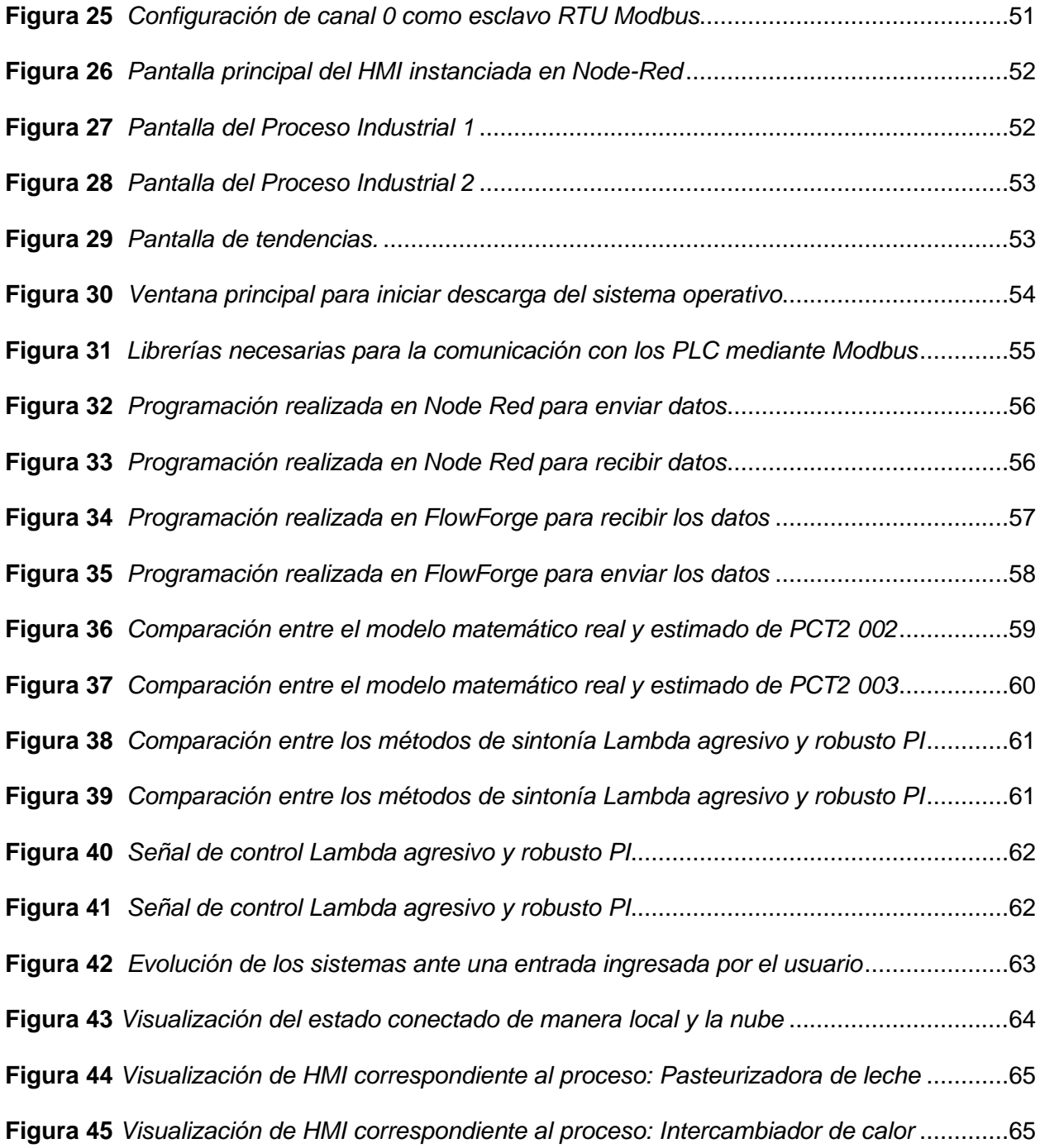

# <span id="page-12-0"></span>**ÍNDICE DE TABLAS**

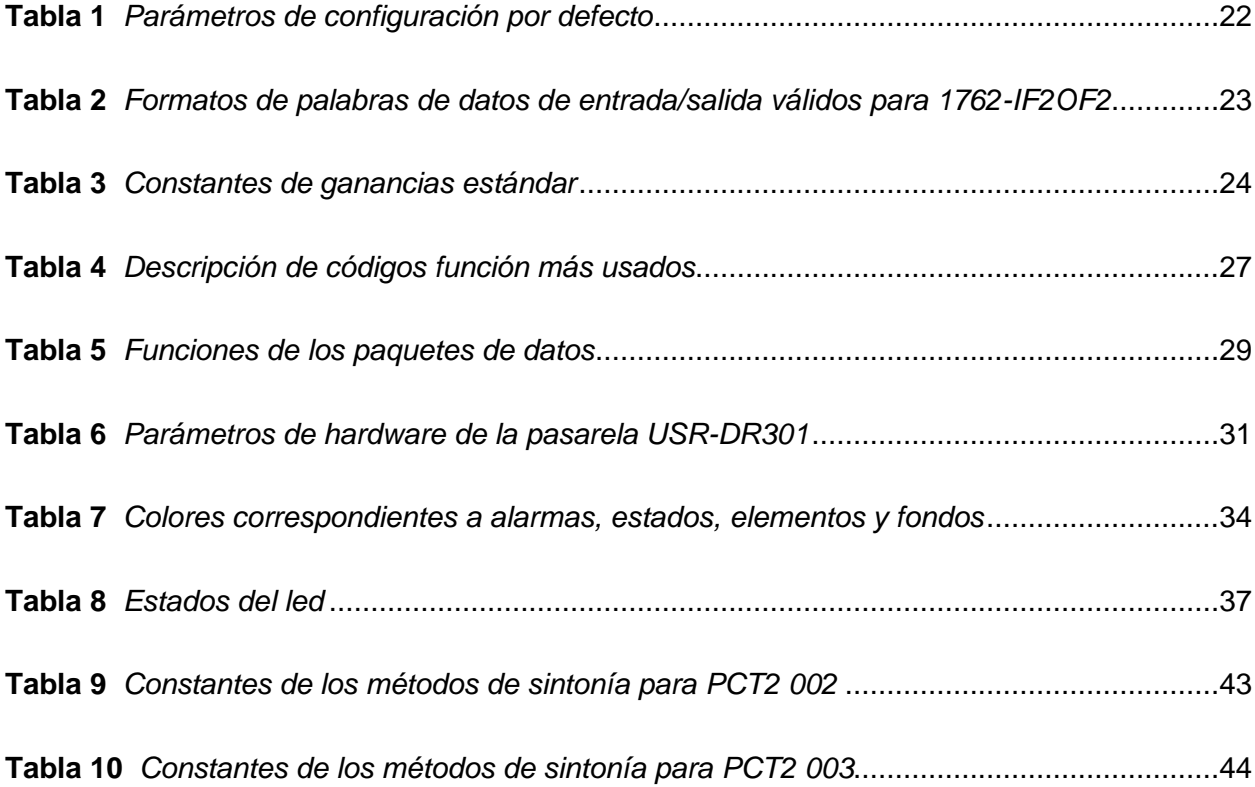

#### **Resumen**

<span id="page-13-0"></span>Actualmente la era tecnológica ha avanzado a gran velocidad, haciendo que las fábricas evolucionen en el concepto de industria 4.0 teniendo que procesar y analizar una inmensa cantidad de datos, por lo tanto, para obtención de la información entre los niveles de la pirámide de automatización se requiere de la conversión de protocolos de dispositivos como PLCs para poder realizar una comunicación entre niveles. La gama de Rockwell Automation es muy reconocida a nivel mundial, un ejemplar de sus controladores es el MicroLogix 1200 caracterizado por disponer de comunicación serial con el protocolo RS232, lo que limita el uso de estos dispositivos en plantas industriales debido a que el protocolo que domina actualmente es el ethernet, es así que buscando una solución a ello se implementó el uso de Gateway o pasarelas que permiten la conversión de protocolos RS232 a Ethernet, de esta manera se logró implementar una red de comunicación para el control y monitoreo de sistemas de temperatura por flujo de aire mediante el uso de HMIs a nivel local y a nivel remoto para mejorar la calidad de interacción del usuario mediante la comunicación en tiempo real donde se llega a establecer un enfoque IoT a nivel industrial.

*Palabras clave:* Red ethernet, Control de procesos, IoT, MicroLogix 1200.

#### **Abstract**

<span id="page-14-0"></span>Currently the technological era has advanced at great speed, making factories evolve in the concept of industry 4.0 having to process and analyze a huge amount of data, therefore, to obtain the information between the levels of the automation pyramid requires the conversion of protocols of devices such as PLCs to be able to communicate between levels. The range of Rockwell Automation is well known worldwide, an example of its controllers is the MicroLogix 1200 characterized by having serial communication with RS232 protocol, which limits the use of these devices in industrial plants because the protocol that currently dominates is the Ethernet, so looking for a solution to this was implemented using Gateway or gateways that allow the conversion of RS232 protocols to Ethernet, In this way it was possible to implement a communication network for the control and monitoring of air flow temperature systems through the use of HMIs locally and remotely to improve the quality of user interaction through real-time communication where it gets to establish an IoT approach at the industrial level.

*Keywords: Ethernet network, Process control, IoT, MicroLogix 1200.*

#### **Capítulo I**

#### **Marco metodológico de la investigación**

#### <span id="page-15-2"></span><span id="page-15-1"></span><span id="page-15-0"></span>**Antecedentes investigativos**

Desde la antigüedad las comunicaciones han sido un reto para el ser humano, la evolución en las comunicaciones ha ido en aumento a partir de la aparición del teléfono; en la actualidad existen dos tipos de comunicaciones: i) las comunicaciones comerciales u ofimáticas que se utilizan para comunicar dispositivos como ordenadores con servidores, dispositivos móviles, etc., estas comunicaciones se caracterizan por ser probabilísticas y ii) las comunicaciones industriales que basadas en la pirámide de la automatización industrial permiten la interconexión de sensores, actuadores, controladores y computadores, estas comunicaciones son determinísticas.

La evolución de las comunicaciones se focaliza en el crecimiento del tráfico de datos, el desarrollo de nuevos servicios y los avances tecnológicos. Siendo así, existe una gran gama de servicios que permiten un mayor tráfico de datos y de velocidad. Además, la prioridad de un sistema de comunicación es la interacción de datos entre dos partes considerando que los requisitos para que exista una comunicación se centra en si uno y otro deben transmitir a la vez o deben alternarse. (Stallings, 2007)

En la era moderna se busca estrategias que cambien el rumbo de la digitalización, y el uso del internet de las cosas (IoT) ha sido una de las mejores opciones para la integración de dispositivos, debido a que llega al mundo real de objetos físicos mediante internet. La conexión de los dispositivos puede ser cableada o inalámbrica siendo esta última la principal, además, se menciona que un dispositivo es inteligente no por sus propiedades o características sino porque logra conectarse con otro dispositivo. (Ma & Xiu, 2020)

#### <span id="page-16-0"></span>**Justificación, Importancia y Alcance**

La tecnología ha revolucionado completamente la actualidad, permitiendo que se integre el concepto de IOT en las industrias dando un paso enorme a la comunicación entre dispositivos como: sensores, actuadores, controladores y más, debido a esto también se hizo posible la conexión de manera remota, sin embargo, la confiabilidad y la eficiencia necesaria para operar en tiempo real un proceso es imprescindible para una red industrial.

En este contexto, los controladores lógicos programables (PLC) son ampliamente utilizados en la industria para la automatización de procesos discretos y continuos, así como su capacidad de procesamiento y conectividad con otros dispositivos, una familia de controladores de bajo costo y ampliamente usados son los PLC Micrologix 1200.

No obstante, este tipo de PLC poseen tecnología antigua la cual no es compatible con dispositivos que hoy en día permiten la integración de redes ethernet con IoT, por esta razón, para implementar una red industrial se hace uso de dispositivos conocidos como pasarelas que podrían ser una solución para la compatibilidad entre dispositivos IoT.

Una pasarela es conocida como un dispositivo capaz de conectar e interactuar entre sistemas y redes con protocolos de comunicación incompatibles, permitiría integrar una comunicación entre diferentes dispositivos escalando de manera eficiente y fiable a la transmisión de datos de manera remota y en tiempo real maximizando la calidad de monitoreo y control de procesos.

Además, la implementación de pasarelas para generar una red Ethernet permitiría la incursión en tecnologías IoT, como el análisis y procesamiento de datos en la nube, para la optimización de procesos industriales, así como una rápida respuesta en la toma de decisión en tiempo real.

#### <span id="page-17-0"></span>**Planteamiento del problema**

Las redes industriales son de gran importancia en la actualidad ya que permiten la comunicación de los dispositivos de campo con equipos de control, supervisión y gestión. En este contexto uno de los protocolos más utilizados es Ethernet industrial, por su gran velocidad, robustez, facilidad de implementación y compatibilidad con diferentes equipos industriales.

En la actualidad el laboratorio de Redes Industriales y Control de Procesos posee controladores lógico-programables MicroLogix 1200, con comunicación serie RS-232, que permite un enlace punto a punto, imposibilitando la integración de estos equipos a redes industriales como es el caso de Ethernet. Para poder integrar estos equipos a una red Ethernet industrial es necesario el uso de pasarelas (su configuración y programación) que permitan la conversión de protocolos (serie RS-232 a Ethernet) y así proporcionar una alternativa para este tipo de tecnología en la integración a las redes industriales actuales.

En este contexto los controladores lógico-programables MicroLogix 1200 se utilizan para el control y monitoreo de dos procesos industriales de temperatura de flujo de aire que previamente se instancian en una red ethernet industrial utilizando pasarelas con características como: entrada de voltaje DC 5~36V, corriente de trabajo 130mA@5V, formato de interfaz de red RH45,10/1000Mbps, velocidad de transmisión en serie 600~460.8K(bps) y puerto serial RS232\*1, características que son compatibles con el PLC en mención.

Las pasarelas permiten que se realice la comunicación con dispositivos IoT lo que da como resultado que la transmisión de datos sea en tiempo real, gracias a esto el monitoreo y control de los procesos tendría una mayor facilidad a la hora de tomar decisiones, también permite que el análisis de datos se pueda realizar en la nube considerando que debe existir una estructura acorde a las exigencias del protocolo que se use (Ethernet).

Se presenta en el siguiente documento un análisis exhaustivo sobre el diseño e implementación de una red industrial ethernet utilizando pasarelas que facilitan la

comunicación, monitoreo y control de dos procesos industriales, mejorando su eficiencia con aplicación de tecnologías IoT.

Además, la integración de un interfaz humano máquina en el cual se pueden cambiar las constantes del controlador según se requiera, la visualización de tendencias de ambos procesos, los cambios en tiempo real de las variables principales como son: variable del proceso y variable de control de acuerdo con los cambios del set point que el usuario realice.

#### <span id="page-18-0"></span>**Objetivos**

#### <span id="page-18-1"></span>*Objetivo general*

● Diseñar e implementar una red Ethernet mediante Pasarelas que permita la comunicación de los PLC MicroLogix 1200, para el monitoreo y control de procesos, con un enfoque IOT

#### <span id="page-18-2"></span>*Objetivos específicos*

- Configuración de las pasarelas que permitan la conversión de protocolos (RS-232 a Ethernet) de cada uno de los PLC MicroLogix 1200.
- Diseño e implementación de la red Industrial Ethernet.
- Diseño e implementación del control automático de 2 procesos industriales de temperatura de flujo de aire cada uno controlado por un PLC.
- Diseño e implementación de un interfaz humano máquina basada en la norma ISA 101 para el monitoreo y control de los procesos industriales.
- Desarrollo de una comunicación IoT para el envío de los datos a la nube.

#### <span id="page-18-3"></span>**Hipótesis**

La implementación de una red Ethernet permitirá la comunicación de los PLC MicroLogix 1200, para el monitoreo remoto y control de procesos.

### <span id="page-19-0"></span>**Señalamiento de variables**

#### <span id="page-19-1"></span>*Variable independiente*

Las variables independientes que va a tener la metodología son: Implementación de la red Ethernet con PLC MicroLogix 1200.

### <span id="page-19-2"></span>*Variable dependiente*

Las variables dependientes que va a tener la metodología son: Monitoreo remoto y control de procesos.

### <span id="page-19-3"></span>**Metodología de desarrollo del proyecto**

### <span id="page-19-4"></span>*Método documental-bibliográfico*

Para el desarrollo del presente proyecto se hará uso de la técnica de la investigación documental la misma que radica en la recopilación de información de diferentes medios que se encuentren en artículos, trabajos de titulación, manuales e información técnica referente al tema de investigación.

#### <span id="page-19-5"></span>*Método experimental*

La experimentación a través de la verificación de resultados obtenidos por el control de las plantas de temperatura, así como la información reflejada en el HMI que permitirá concordar los reportes obtenidos en ambos casos a fin de tomar las medidas necesarias para mejorar significativamente los resultados de cada experiencia dentro del control de la planta.

### **Capítulo II**

### **Fundamentación teórica y referencial**

### <span id="page-20-2"></span><span id="page-20-1"></span><span id="page-20-0"></span>**PLC (Controlador lógico programable**

En el mercado existe una variedad de controladores lógicos programables pero debido a su flexibilidad, menor costo y existencia en el laboratorio de control de procesos se menciona el PLC Micro Logix1200.

### <span id="page-20-3"></span>*MicroLogix 1200*

Este controlador tiene 3 partes principales: fuente de alimentación, circuito de entrada y salida y un procesador.(Automation, 1761) Sus entradas y salidas son digitales por lo que requiere de un módulo de expansión correspondientes a entradas y salidas analógicas para poder realizar la toma de datos de las estaciones de temperatura de flujo de aire con las que se trabaja en este documento. El módulo es 1762 -IF2OF2 y se ubica al lado derecho del PLC. Ver figura 1.

### <span id="page-20-4"></span>**Figura 1**

*Controlador lógico programable MicroLogix 1200*

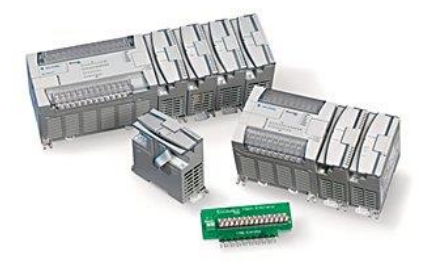

*Nota.* Tomado de (*MicroLogix 1200 Programmable Logic Controller Systems | Allen-Bradley*, s. f.)

#### <span id="page-21-0"></span>*Conexión al puerto RS-232*

Los controladores MicroLogix 1200 se pueden conectar de dos formas a la computadora: la primera usando el protocolo DF1 que corresponde a una conexión punto a punto o utilizando un módem.(Automation, 1761)

Se utiliza el canal cero considerando el protocolo DF1 Full-Duplex debido al módulo de expansión que se está utilizando, los parámetros de comunicación no pueden ser cambiados por el usuario por lo que en la tabla 1 se muestran los parámetros predeterminados.

(Automation, 1761).

### <span id="page-21-2"></span>**Tabla 1**

*Parámetros de configuración por defecto*

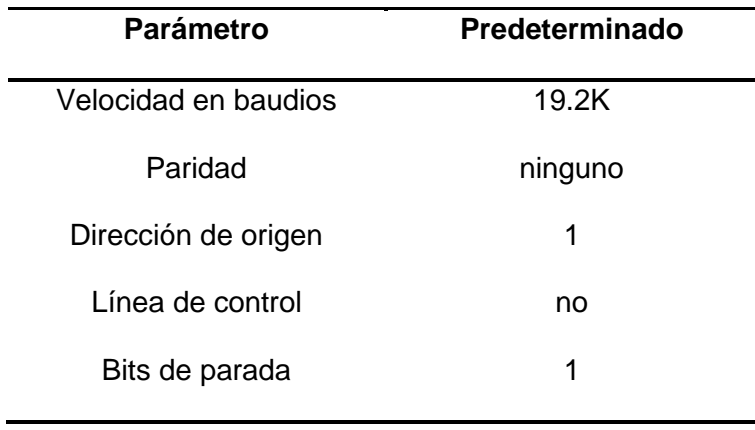

*Nota.* En la tabla se muestra los parámetros de configuración por defecto. Tomado de (Automation, 1761)

#### <span id="page-21-1"></span>*Módulo 1762 -IF2OF2*

Es necesario conocer sobre las especificaciones del módulo que permite la lectura de datos analógicos de los procesos industriales porque se puede trabajar en voltaje o en corriente y debido a los estándares existentes se debe tener claro cuáles son los valores en los que se puede operar y la estructura interna del algoritmo de control PID que rige en el PLC. Ver tabla 2.

### <span id="page-22-1"></span>**Tabla 2**

| Rango de<br>funcionamiento<br>normal | Escala completa    | <b>Datos</b><br><b>RAW/Proporcionales</b> | <b>Escalado para PID</b> |
|--------------------------------------|--------------------|-------------------------------------------|--------------------------|
| $010V$ dc                            | 10.5V dc           | 32760                                     | 16380                    |
|                                      | $0.0V$ dc          | $\mathbf 0$                               | 0                        |
| $420$ mA                             | 21.0 mA            | 32760                                     | 16380                    |
|                                      | 20.0 mA            | 31200                                     | 15600                    |
|                                      | 4.0 mA             | 6240                                      | 3120                     |
|                                      | 0.0 <sub>m</sub> A | $\mathbf 0$                               | 0                        |

*Formatos de palabras de datos de entrada/salida válidos para 1762-IF2OF2*

*Nota.* En la tabla se muestra los formatos de palabras de datos de entrada/salida válidos para 1762-IF2OF2. Tomado de (Automation, 1761)

### <span id="page-22-0"></span>*Algoritmo de control del PLC*

El algoritmo que predomina en el controlador lógico programable corresponde a la representación de un controlador no interactuante, como se observa en la ecuación (1.1).

$$
Salida = K_c \left[ (E) + \frac{1}{T_I} \int (E) dt + T_D \frac{d(PV)}{dt} \right] + bias \tag{0.1}
$$

Las constantes de la ecuación tienen un rango que se establecen en la tabla 3.

### <span id="page-23-1"></span>**Tabla 3**

*Constantes de ganancias estándar*

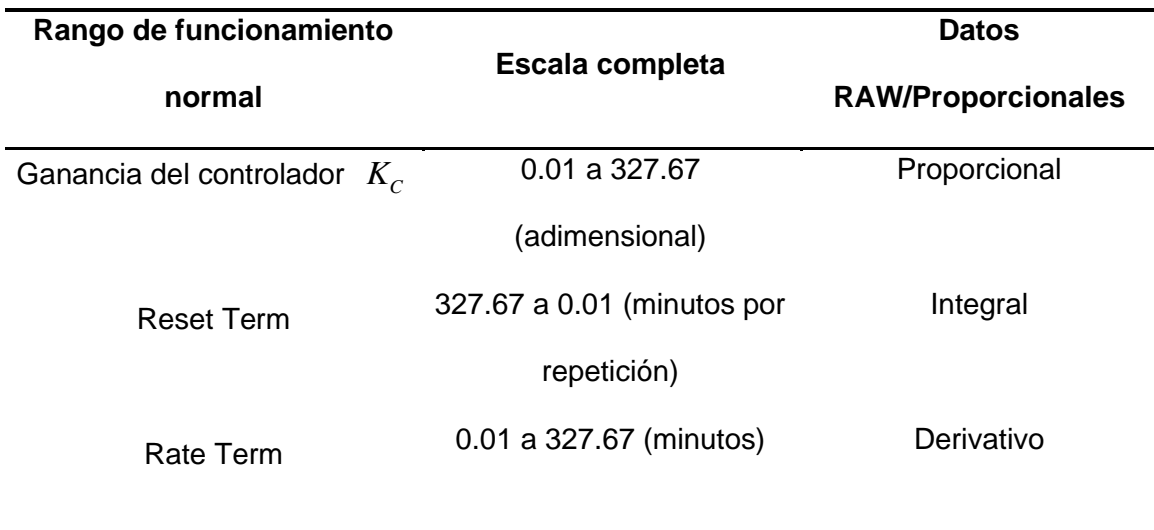

*Nota.* Tomado de (*MicroLogixTM 1200 and MicroLogix 1500 Programmable Controllers*, s. f.)

#### <span id="page-23-0"></span>*Software RSLinx Classic*

RSLinx Classic dispone de una solución para comunicaciones industriales de redes y dispositivos Rockwell Automation, es compatible con Windows y permite la configuración de drivers para distintas aplicaciones, además, la instalación del software requiere de un espacio libre mínimo de 35 MB en el disco duro, un cable de comunicaciones Allen-Bradley, un procesador Pentium de 100 MHz con 32 MB y que se encuentre instalado Microsoft Internet Explorer 6.0 (o posterior). (*CÓMO OBTENER RESULTADOS CON RSLINX CLASSIC*, s. f.) Ver figura 2.

<span id="page-24-1"></span>*Pantalla principal del software RSLinx Classic*

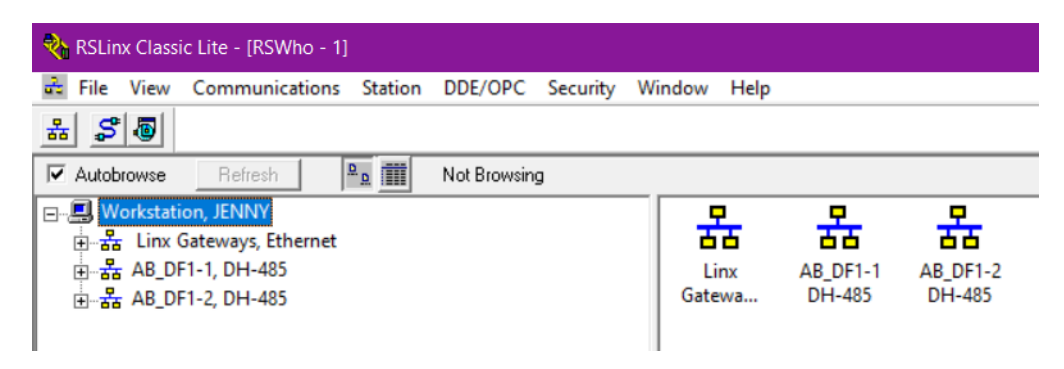

*Nota.* Tomado del software RSLinx Classic

### <span id="page-24-0"></span>*Software RSLogix 500*

El software RSLogix 500 es indispensable debido a que permite al usuario programar el PLC MicroLogix 1200 mediante el lenguaje de programación KOP, su instalación requiere de requisitos recomendados como: una PC que tenga más de 2 GB de RAM, un Core de 2,8 GHz, más de 2,5 GB de espacio disponible en el disco duro y la instalación del software RSLinx Classic, entre los más importantes. (Automation, 2018)

La interfaz principal se compone de 7 partes, siendo estas: el menú de selección, la barra de íconos que permiten realizar distintas funciones, la barra de inicio del proyecto, árbol del proyecto que incluye carpetas de ayuda, control, programas y datos; zona de programación, herramientas de las instrucciones para programar y la barra de estado. (Automation, 2018) Ver figura 3.

<span id="page-25-2"></span>*Pantalla principal del software RSLogix 500*

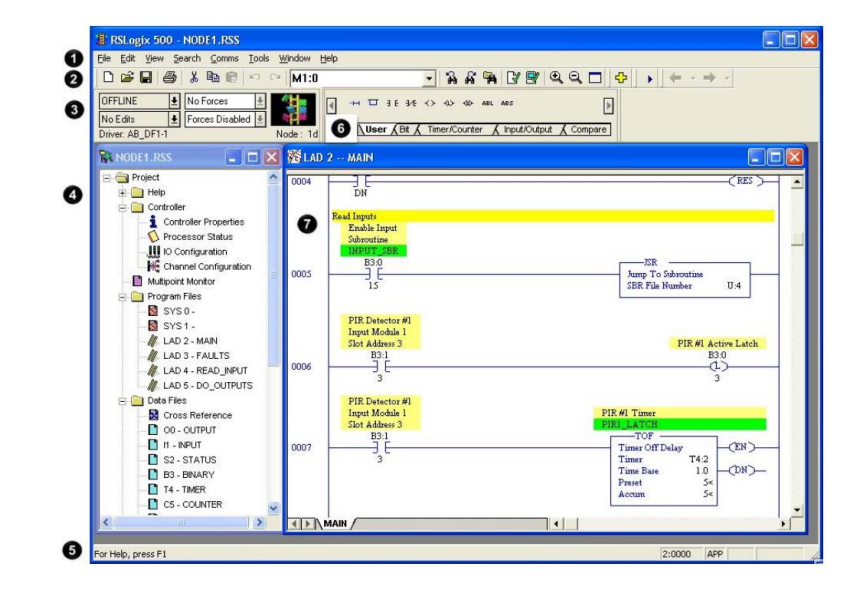

*Nota.* Tomado de (Automation, 2018)

#### <span id="page-25-0"></span>**Protocolo de comunicación**

En las industrias es importante establecer y mantener una comunicación entre los diferentes niveles de la pirámide de automatización, esto se logra gracias a la conversión de protocolos siendo uno de los más implementados en las comunicaciones industriales, Modbus. Este protocolo corresponde a la capa de aplicación del nivel 7 y permite la comunicación cliente/servidor entre dispositivos que se encuentran conectados en diferentes redes. (*Modbus\_Application\_Protocol\_V1\_1b.pdf*, s. f.)

### <span id="page-25-1"></span>*Modbus RTU*

El protocolo modbus RTU puede utilizar diferentes capas físicas siendo estas: RS-232, RS-422 y RS-485 (Saboya, 2012), dependiendo de cual se implemente se designa la dirección del esclavo, el bit de inicio y bit de parada de los datos, el código CRC, tiempo de espera; de acuerdo con dichos códigos el maestro envía una solicitud al esclavo y este responde a la solicitud acorde al código especificado. (Tamboli et al., 2015). Ver figura 4.

#### <span id="page-26-0"></span>*Campo de mensaje Modbus*

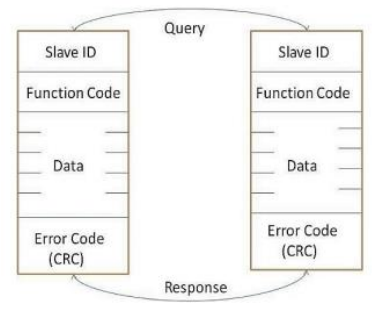

*Nota.* Tomado de (Tamboli et al., 2015)

En Modbus RTU se tienen propiedades de configuración como: la dirección del esclavo o Slave ID considerando que se pueden conectar 256 dispositivos a la red y el ID de cada dispositivo va desde el 1 a 247 debido a que el 0 es predeterminado para el maestro, además de que desde el 248 al 255 se utilizan para pasarelas. (Tamboli et al., 2015); para que el dispositivo esclavo ejecute una tarea se tiene un código de función de 1 byte que indica el tipo de acción a ejecutar (Xiong et al., 2003), en la tabla 4 se indica códigos frecuentes en la comunicación; el campo de datos se compone de un bit de inicio, 8 bits de datos y un bit de parada, finalizando con el CRC que tiene dos tipos de errores siendo estos de redundancia cíclica o longitudinal. (Defas & Guzmán, 2017)

### <span id="page-26-1"></span>**Tabla 4**

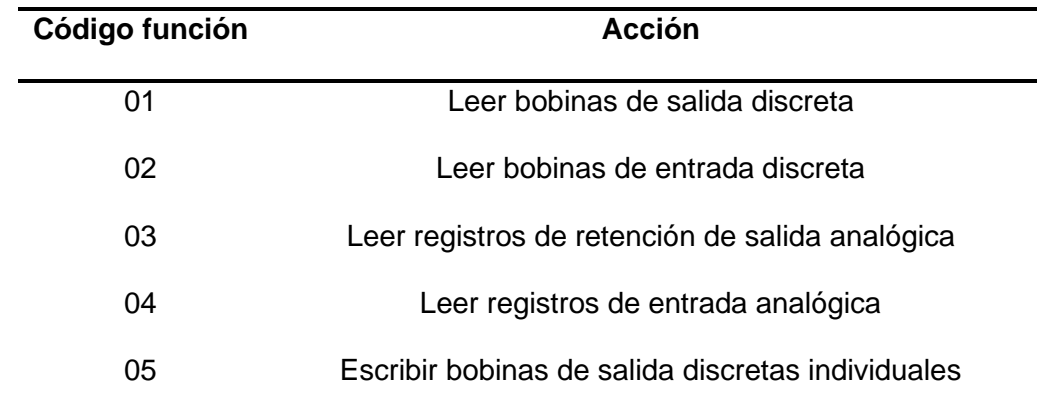

*Descripción de códigos función más usados*

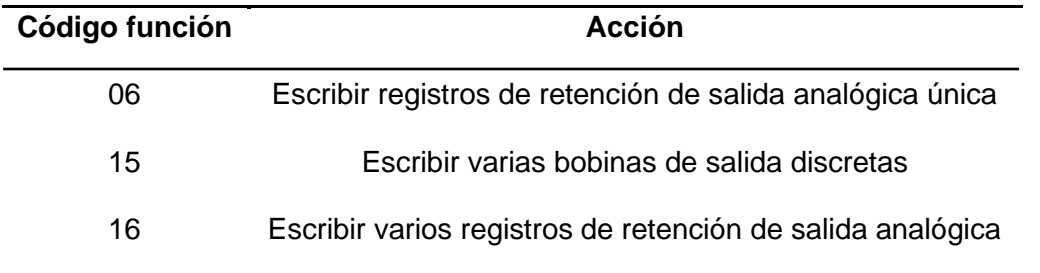

*Nota.* Tomado de (Defas & Guzmán, 2017)

#### <span id="page-27-0"></span>*Modbus TCP/IP*

En la industria se dispone de dispositivos de diferentes marcas con características fáciles de utilizar para su implementación y configuración, además la demanda de datos a través de los años incrementa al igual que la distancia entre dispositivos conectados en una red, creando la necesidad de usar un protocolo que brinde una mayor velocidad de transmisión, siendo este el protocolo modbus TCP/IP. (Swales, 1999).

El protocolo modbus TCP/IP utiliza de manera conjunta TCP como IP aplicando lo que se determina como protocolo de transporte de internet, se establece una relación cliente/servidor donde el esclavo espera una conexión demandante del cliente lo que cierra el ciclo cuando este último cierra la conexión. (*Introduction to Modbus TCP/IP*, s. f.). Ver figura 5

### <span id="page-27-1"></span>**Figura 5**

*Ciclo de un mensaje Modbus* 

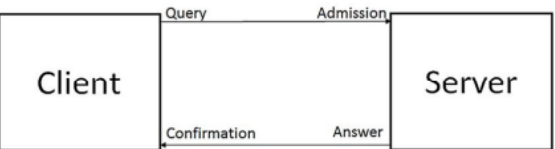

*Nota.* Tomado de (Meza et al., 2018)

Existe una distribución específica para un paquete de datos modbus tcp debido a que no utiliza una dirección de nodo por lo que se caracteriza de usar una dirección IP estática tanto para sus servidores como para sus clientes. La figura 6 indica la distribución del paquete de datos. (Meza et al., 2018).

### <span id="page-28-0"></span>*Estructura de un paquete modbus TCP/IP*

| Modbus Application Protocol (MBAP) Header<br>(7 Bytes) |                           |                               | Protocol Data Unit (PDU) |          |                         |               |                                                        |
|--------------------------------------------------------|---------------------------|-------------------------------|--------------------------|----------|-------------------------|---------------|--------------------------------------------------------|
|                                                        | Transaction<br>Identifier | Protocol<br><b>Identifier</b> | Length<br>Field          | Unit ID  | <b>Function</b><br>Code | <b>Data</b>   | <b>Modbus Frame With</b><br><b>TCP/IP Transmission</b> |
|                                                        | (2 Bytes)                 | (2 Bytes)                     | (2 Bytes)                | (1 Bvte) | $(1$ Byte)              | <b>Varies</b> |                                                        |
|                                                        |                           |                               |                          |          |                         |               |                                                        |

Modbus TCP/IP ADU

(This information is embedded into the data portion of the TCP frame)

*Nota.* Tomado de (Meza et al., 2018)

La parte más importante de este paquete es la unidad de datos de protocolo o PDU debido a que aquí se define si se va a leer o escribir en los registros que previamente son definidos por el servidor. En la tabla 5 se muestran los códigos de función más usados. (Meza et al., 2018)

### <span id="page-28-1"></span>**Tabla 5**

*Funciones de los paquetes de datos*

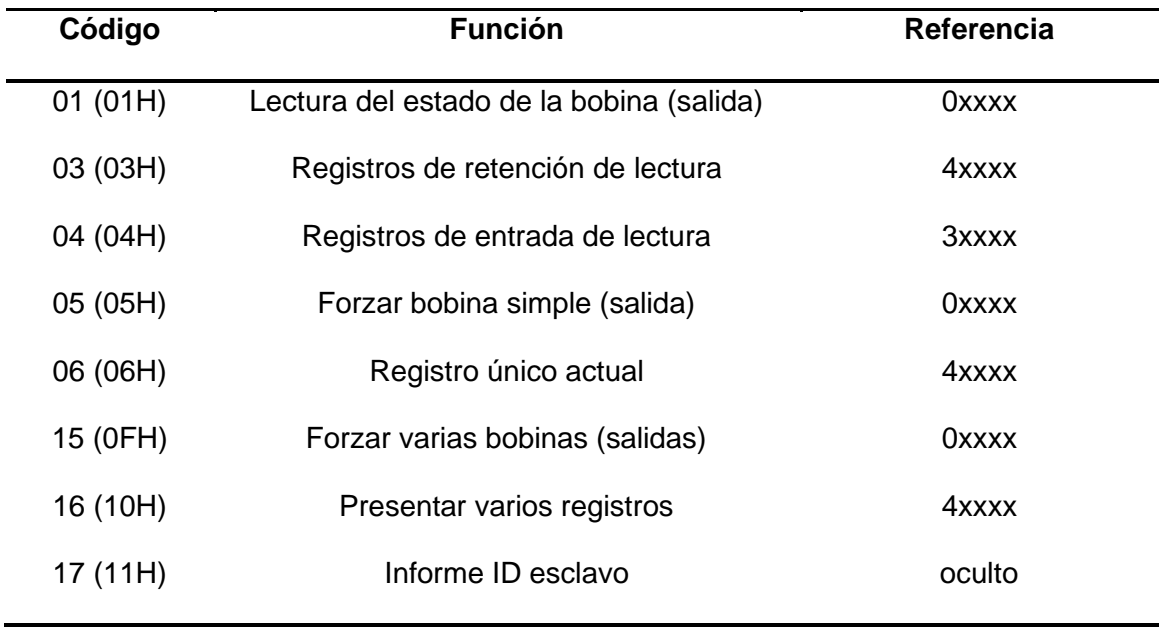

*Nota.* Tomado de (*MicroLogixTM 1200 and MicroLogix 1500 Programmable Controllers*, s. f.)

### <span id="page-29-0"></span>**Pasarelas**

En la actualidad un proceso industrial incorpora elementos de distintas marcas que envían y reciben información desde y hacia los diferentes niveles de la pirámide de automatización logrando establecer comunicación entre los mismos mediante el uso de Gateway pudiendo ser estas inalámbricas o cableadas dependiendo de la distancia de transmisión de los datos para evitar pérdidas.

### <span id="page-29-1"></span>*MODULO USR-DR301*

El modo de conexión del PLC MicroLogix 1200 a una PC es punto a punto por medio del conector RS 232 (Automation, 1761) por lo que se buscó una estrategia para garantizar el envió de datos sin pérdidas ni retrasos mediante la conversión de protocolos utilizando la pasarela USR-DR301 que permite la conversión de RS232 a Ethernet considerando características como distancia, velocidad de transmisión, compatibilidad, montaje DIN, grado de aislamiento industrial, entre los más importantes.(*USR-DR301-User-Manual.pdf*, s. f.). Ver figura 7.

La transmisión de datos es transparente entre los puertos serie, ethernet y el convertidor de protocolo.(*USR-DR301-User-Manual.pdf*, s. f.) dando mayor fiabilidad en su implementación, además de considerar parámetros mencionados en la tabla 6.

### <span id="page-29-2"></span>**Figura 7**

*Vista frontal de pasarela USR-DR301*

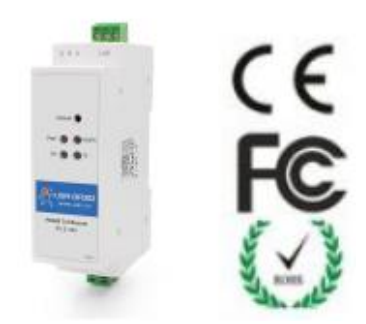

*Nota*. Tomado del Manual (*usr-dr301.pdf*, s. f.)

### <span id="page-30-2"></span>**Tabla 6**

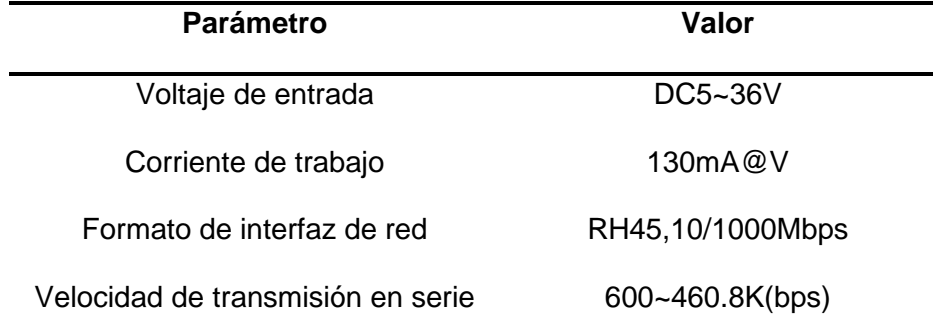

*Parámetros de hardware de la pasarela USR-DR301*

*Nota.* Tomado del manual (*USR-DR301-User-Manual.pdf*, s. f.)

### <span id="page-30-0"></span>*Software USR-VCOM*

Para hacer uso del puerto serie se requiere de la instalación del software USR-VCOM que permite la conexión entre módulos USR y el puerto en cuestión, se enfoca a la creación de puertos virtuales con protocolo TCP/IP pudiendo ser servidores o clientes, además de la creación de UDP o un dispositivo en la nube. (*Virtual COM Software*, s. f.). Ver figura 8

### <span id="page-30-1"></span>**Figura 8**

*Pantalla principal del software USR-VCOM*

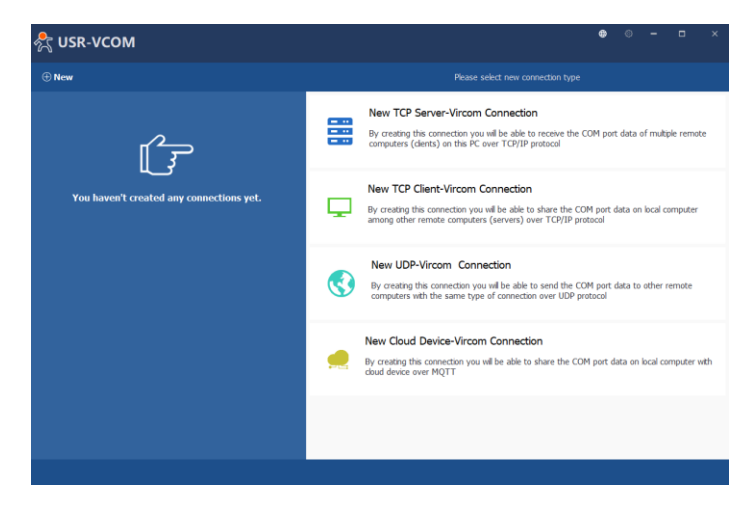

*Nota.* Tomado del software USR-VCOM

#### <span id="page-31-0"></span>**Sintonización de controladores**

Para el diseño de un sistema de control es necesario conocer la dinámica del proceso debido a que en base a esto se determinan las constantes óptimas del controlador (Ruíz, 2002), existen controladores tradicionales (Knospe, 2006) y avanzados (Sánchez, 2003). En ese ámbito se mencionará la estructura, ecuación y el método de sintonía Lambda

#### <span id="page-31-1"></span>*Algoritmo de Control PID*

Es uno de los controles más fáciles de implementar debido a su eficiencia y variantes existentes, además, es el resultado de la combinación de la acción proporcional, integral y derivativa dentro de una ecuación que ayuda a disminuir el error para llegar al valor deseado.(Ríos Ruiz, 2010).

La ecuación 1.2 indica la estructura del algoritmo PID en su forma no interactuante que corresponde a la suma de los tres parámetros que se debe calcular en el controlador

$$
u(t) = K_p e(t) + K_i \int e(t)dt + K_d \frac{d(e(t))}{dt}
$$
\n(0.2)

donde

$$
K_i = \frac{1}{T_i}
$$

$$
K_d = T_d
$$

Definida la operación que rige el algoritmo de control se menciona características que un diseñador debe conocer:

- Si el valor de Kp es grande existirán más oscilaciones
- Si el valor de Ti es mediano la variable del proceso se acercará a cero por ende existirán menos oscilaciones.
- Si el valor de Td es alto se obtendrá un sistema muy oscilatorio.

En la figura 9 se muestra un ejemplo de la aplicación de varios métodos de sintonía de un sistema de nivel de líquido.

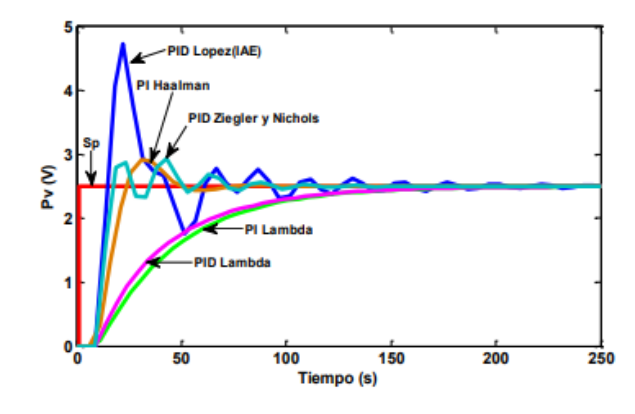

<span id="page-32-2"></span>*Ejemplo de un sistema de nivel aplicando diferentes métodos de sintonía*

*Nota.* Tomado de (Pruna et al., 2017)

#### <span id="page-32-0"></span>*Método de sintonía Lambda*

Aparece en la industria del papel debido a la velocidad de respuesta del bucle de control, se basa en la teoría IMC y MPC (Management, s. f.), además, se caracteriza por utilizar la función de transferencia para encontrar las constantes del controlador y tener variantes entre Lambda robusto que no genera sobre impulso y Lambda agresivo que es más rápida. La ecuación 1.3 muestra los parámetros a calcular para una sintonía adecuada según se requiera.

$$
K_c = \frac{\tau}{K(\lambda + \theta)}\tag{0.3}
$$

donde

 $T_i = \lambda$ 

Controlador Lambda Robusto  $\lambda = 3\tau$  ; Controlador Lambda Agresivo  $\lambda = \tau$ 

#### <span id="page-32-1"></span>**HMI**

HMI o Interfaz Humano Máquina describe como un operario puede interactuar con una máquina recibiendo información simple o compleja y emitiendo respuestas.(Cannan & Hu, 2011). Normalmente un HMI abarca la representación del proceso, tendencias, control, supervisión, alarmas, históricos, eventos, entre otros, debido a la complejidad de sistema.

Con el tiempo ha evolucionado la necesidad de las industrias de aumentar los indicadores de las respectivas etapas de un proceso por lo que es necesario conocer los elementos y normas para el diseño adecuado de un HMI.

#### <span id="page-33-0"></span>*Elementos*

Debido a que la primera percepción del usuario es por el sentido de la vista es imprescindible que los colores, las zonas de visión, estado, forma y demás sean las adecuadas. (Penin, 2011). En este contexto el color se define mediante factores como: luminosidad, tono y saturación.

Siendo colores primarios azul, verde y rojo, de su combinación resultan la demás gama de colores que existe. Las zonas de visión dan importancia a la ubicación de cada objeto por su color y forma debido a que la luz llega reflejada del objeto hacia el usuario. (Penin, 2011).

El estado de un elemento de control final, un sensor, o de cualquier otro dispositivo se puede representar con tres colores diferentes, también se muestran los colores que una alarma puede tomar y el color de fondo del HMI. Ver la tabla 7.

### <span id="page-33-1"></span>**Tabla 7**

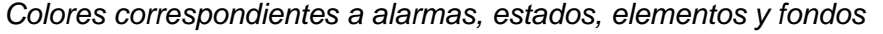

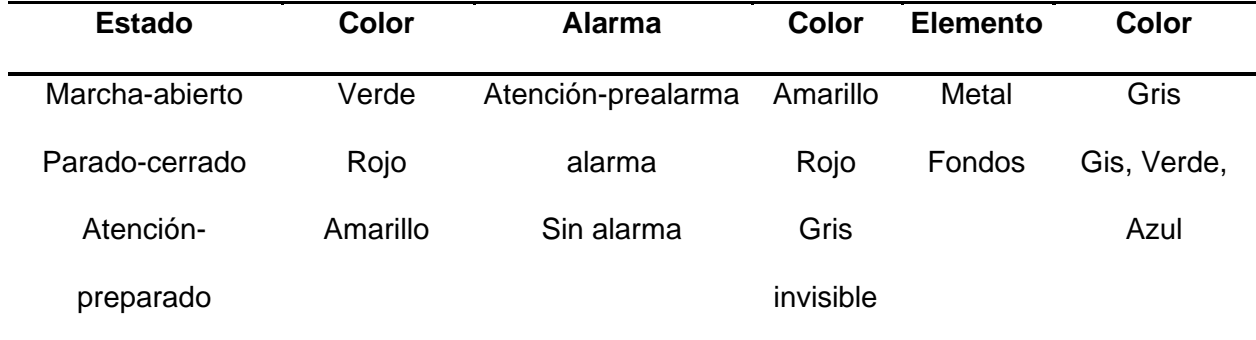

*Nota.* Tomado de (Penin, 2011)

### <span id="page-34-0"></span>*Normas*

La norma ISO 13407 es el modelo de referencia que muestra sistemas interactivos centrados en el ser humano que brindan mayor factor ergonómico, facilidad operativa, gráficos claros y de fácil entendimiento.(Rodríguez de Ávila, 2012). En la figura 10 se muestra el diseño de mayor usabilidad que es propuesto por esta norma.

### <span id="page-34-1"></span>**Figura 10**

*Gráfica de los modelos interactivos centrados en humanos*

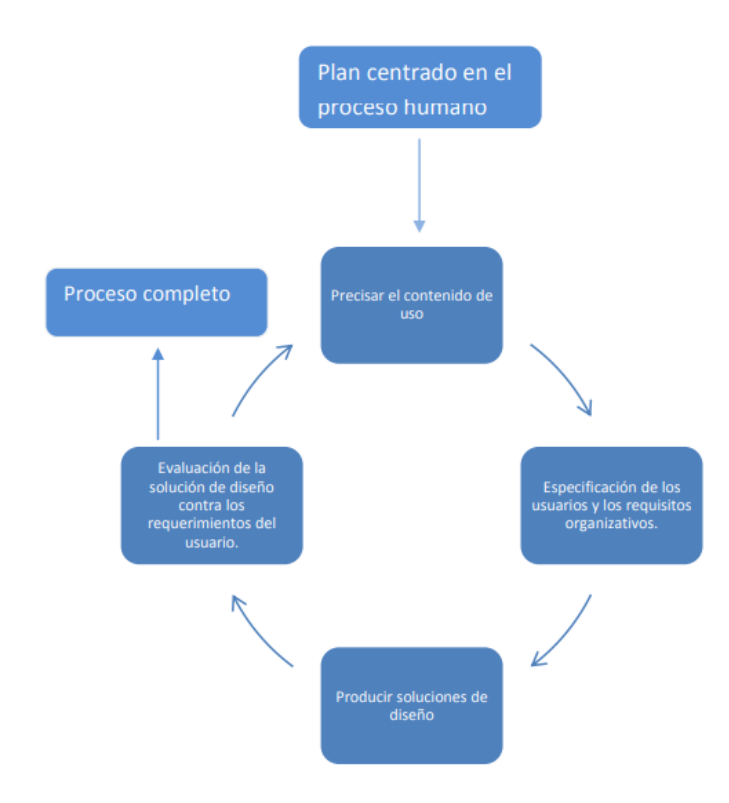

*Nota.* Tomado de (Rodríguez de Ávila, 2012)

La norma se caracteriza por indicar en el diseño centrado en el usuario por (De La Teja,

### 2011):

- Los usuarios están activamente involucrados
- Mejor entendimiento de los requerimientos del operario
- Una distribución correcta de las funciones entre los usuarios y la tecnología
- Soluciones de diseño

<span id="page-35-0"></span>En la actualidad la era tecnológica predomina cualquier sistema existente debido a que mediante etiquetas de identificación son capaces de comunicarse entre sí mediante internet. El principal objetivo de integrar internet a las cosas es cambiar la vida cotidiana y laboral de los seres humanos haciéndola más versátil. (Giusto et al., 2010). Aunque en varias industrias ya se está haciendo presente el IoT cabe mencionar que aún existen problemas como: los dispositivos no tienen la suficiente energía para funcionar, tienen escasos recursos de computación, pero se trabaja día a día en su adaptación, comportamiento autónomo garantizando la privacidad, seguridad y confianza de los usuarios. (Atzori et al., 2010).

En este contexto se muestra en la figura 11 como se integra el internet de las cosas dentro del hogar: para salud, entretenimiento, seguridad y aplicaciones; el transporte: la logística, el tráfico, el estacionamiento, servicios de emergencia y carreteras; la comunidad: en el entorno, trabajo inteligente, vigilancia, medición inteligente y a nivel nacional: infraestructuras, defensa, monitoreo remoto y redes inteligentes. (Gubbi et al., 2013)

#### <span id="page-35-1"></span>**Figura 11**

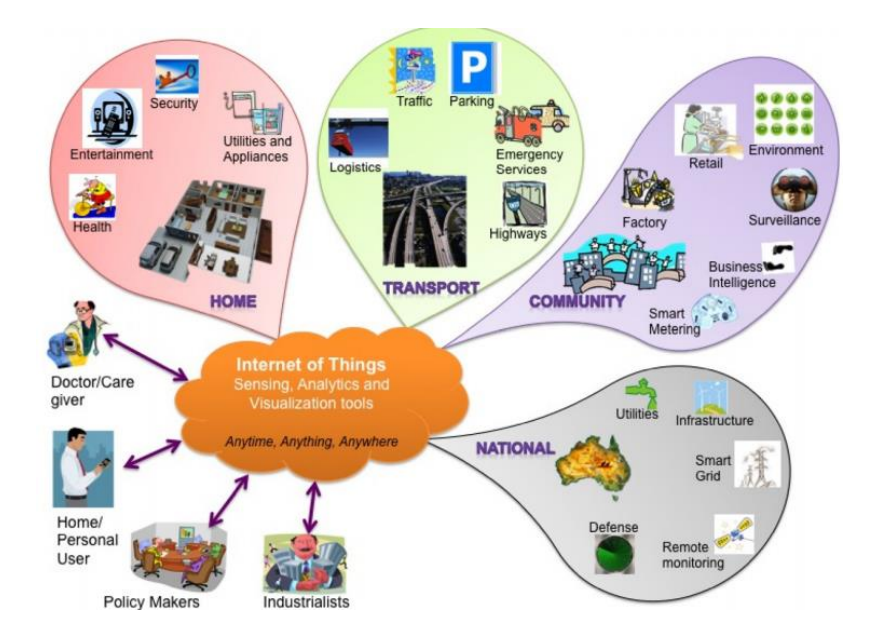

*Áreas de aplicación basados en los datos y sus usuarios finales*

*Nota.* Tomado de (Gubbi et al., 2013)
### *Raspberry Pi*

Es importante que el acceso a un proceso se pueda realizar en cualquier momento y desde un dispositivo diferente para poder realizar algún cambio en el HMI, debido a ello se utiliza la Raspberry Pi que es un dispositivo que permite acceder de manera remota a un proceso mediante una configuración previa, este elemento es capaz de reproducir videos en alta definición y ser conectada a una pantalla o televisor lo que da ventaja sobre dispositivos como Arduino o microcontroladores, siempre y cuando la aplicación sea la adecuada.(Richardson & Wallace, 2012).

Además, la Raspberry Pi requiere de un sistema operativo para funcionar y se compone de 9 partes que se muestran en la figura 12: el procesador, salida de video compuesto, salida análoga de audio, puerto externo USB, puerto ethernet, conector HDMI, entrada de poder, ranura para tarjeta SD y estados del led (pueden ser 5 estados diferentes) que establecen diferentes situaciones y se describen en la tabla 8. (Richardson & Wallace, 2012)

### **Tabla 8**

#### *Estados del led*

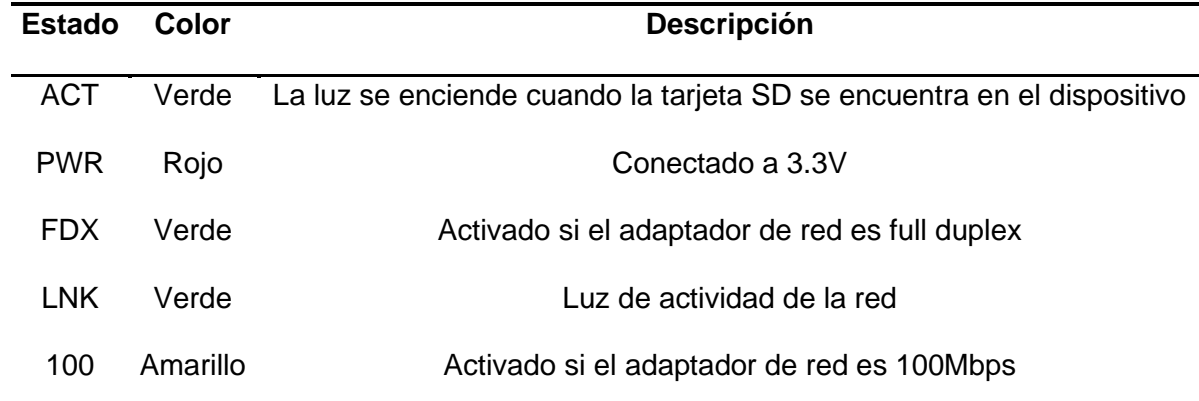

*Nota.* Tomado de (Richardson & Wallace, 2012)

# *Esquema del hardware de a Raspberry Pi*

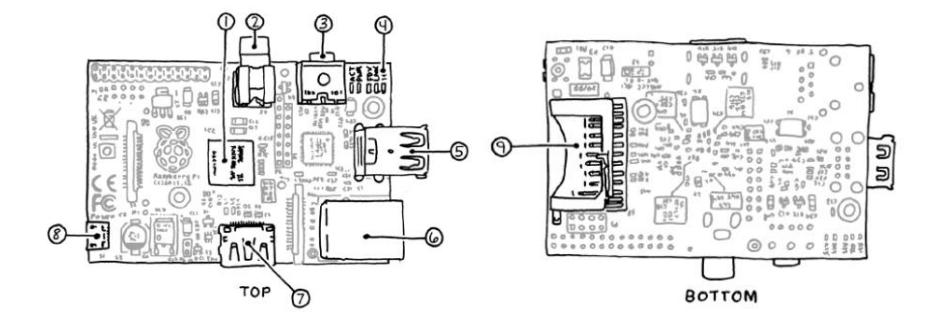

*Nota.* Tomado de (Richardson & Wallace, 2012)

### **Capítulo III**

### **Diseño e Implementación del Sistema**

En este capítulo se describirá el proceso correspondiente para el diseño e implementación de una red ethernet industrial mediante el uso de pasarelas que permitan la comunicación en topología estrella de los PLC MicroLogix 1200 para el monitoreo y control de procesos industriales tanto de manera local como remota enfocado al concepto IoT. Ver Figura 13.

# **Figura 13**

### *Esquema general de la red ethernet*

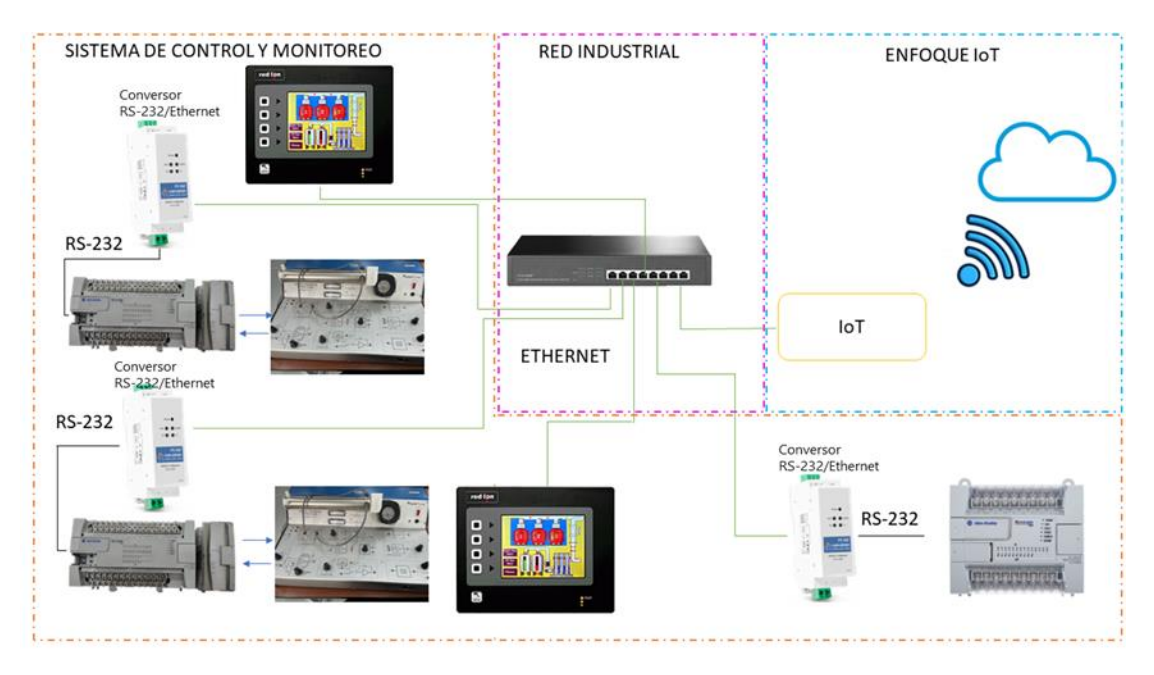

*Nota.* En la figura se muestra el esquema general del proyecto.

# **Determinación de los modelos matemáticos del proceso**

Para determinar los modelos matemáticos de los sistemas se debe conocer la dinámica de cada proceso de temperatura (planta PCT2 002 y planta PCT2 003), las mismas que cuentan con un sensor que permite cambiar la variable física de temperatura de 20°C a 70°C a una señal eléctrica normalizada de 0 a 5 voltios, además, el elemento de control final

corresponde a una niquelina que permite mantener la temperatura en un valor deseado. Ver

Figura 14.

### **Figura 14**

*Fotografía estación de temperatura por flujo de aire*

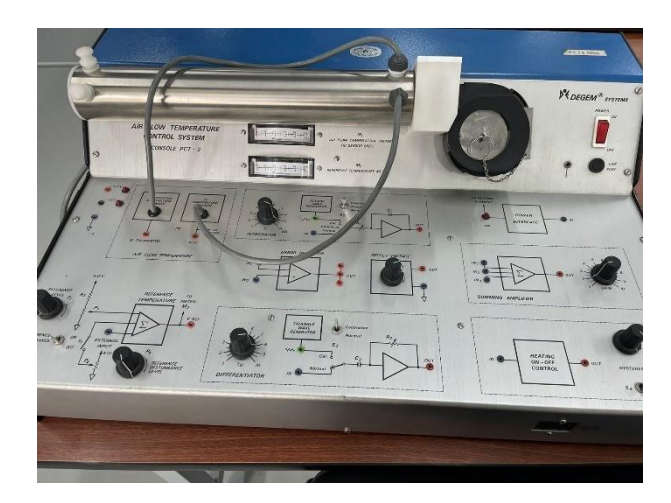

*Nota.* En la figura se muestra el módulo utilizado para el proceso.

Se realiza las conexiones pertinentes entre el PLC y la planta para poder manipular el elemento de control final en modo manual, mediante la excitación en la entrada de la planta para obtener variaciones de temperatura, siendo esta información necesaria para la determinación del modelo matemático, después, se hace uso del software LabVIEW para registrar los valores de la variable del proceso (PV) y de la variable de control (CV) con un tiempo de muestreo de 0.1 segundos.

Una vez registrados y guardados los datos de las variables, se importan a el software Matlab, en el cual mediante la herramienta de identificación de sistemas "ident" se puede determinar el modelo matemático ingresando los datos de variable de control (CV), variable del proceso (PV) y el tiempo de muestreo. Seleccionar "Process Models" para obtener un modelo matemático aproximado de primer orden con retardo, antes de realizar la estimación se debe revisar que los parámetros coincidan con la Figura 15.

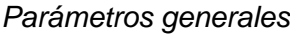

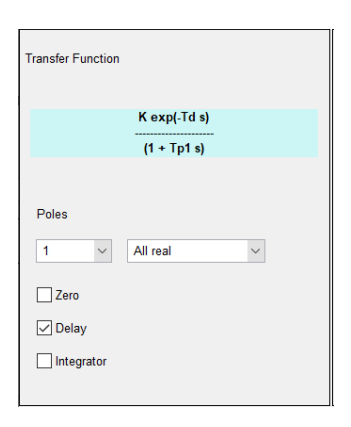

*Nota.* En la figura se muestra los parámetros generales del modelo matemático.

Después se debe realizar la estimación de los parámetros que componen la función de transferencia (K, Tp1, Td), los cuales se obtuvieron de la dinámica de los sistemas PCT2 002 y PCT2 003. Ver Figura 16 y 17.

### **Figura 16**

*Parámetros del modelo obtenido correspondiente a la planta PCT2 002*

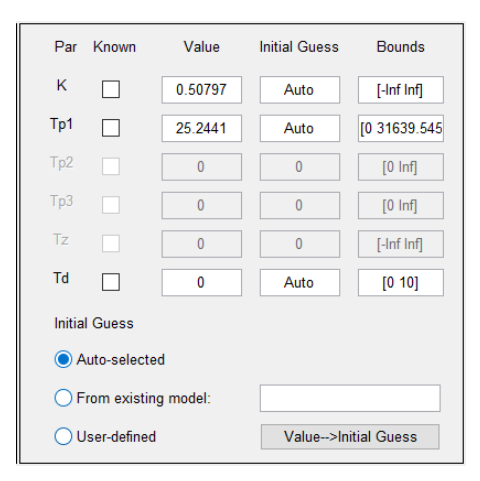

*Nota.* En la figura se muestra los parámetros correspondientes a la planta PCT2 002.

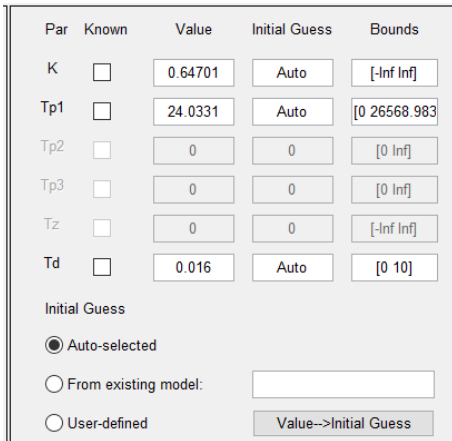

*Parámetros del modelo obtenido correspondiente a la planta PCT2 003*

*Nota.* En la figura se muestra los parámetros correspondientes a la planta PCT2 003.

Como última instancia se registran las funciones de transferencia en la ecuación 1.4 y 1.5 para las plantas PCT2 002 y PCT2 003, respectivamente, cabe recalcar que el proceso se debe realizar para las dos estaciones de manera independiente porque ningún sistema puede ser igual a otro, aunque tengan características similares y eso se evidencia en los valores de las ecuaciones obtenidas.

$$
\frac{0.50797e^{-0.0048s}}{1+25.2441s}
$$
\n
$$
\frac{0.64701e^{-0.016s}}{1+24.0331s}
$$
\n(0.5)

#### **Diseño e implementación de los algoritmos de control**

Los métodos de sintonía más utilizados en la industria son Cohen Coon, Lambda y Haalman, debido a que se caracterizan por utilizar los parámetros de la función de transferencia para el cálculo de los constantes kc, ki y kd que rigen el algoritmo de control PID (ecuación 1.2), por lo que se consideran las ecuaciones 1.4 y 1.5 correspondientes a las funciones de transferencia de los sistemas de temperatura.

Para facilitar el cálculo de los parámetros PID se utiliza el software Excel que permite el ingreso de las fórmulas de cada método de sintonía obteniendo las ganancias kc, ki y kd representadas en la tabla 9 y 10 para la planta PCT2 002 y PCT2 003, respectivamente, teniendo en cuenta que el controlador admite el parámetro ki siendo este igual a 1/Ti

### **Tabla 9**

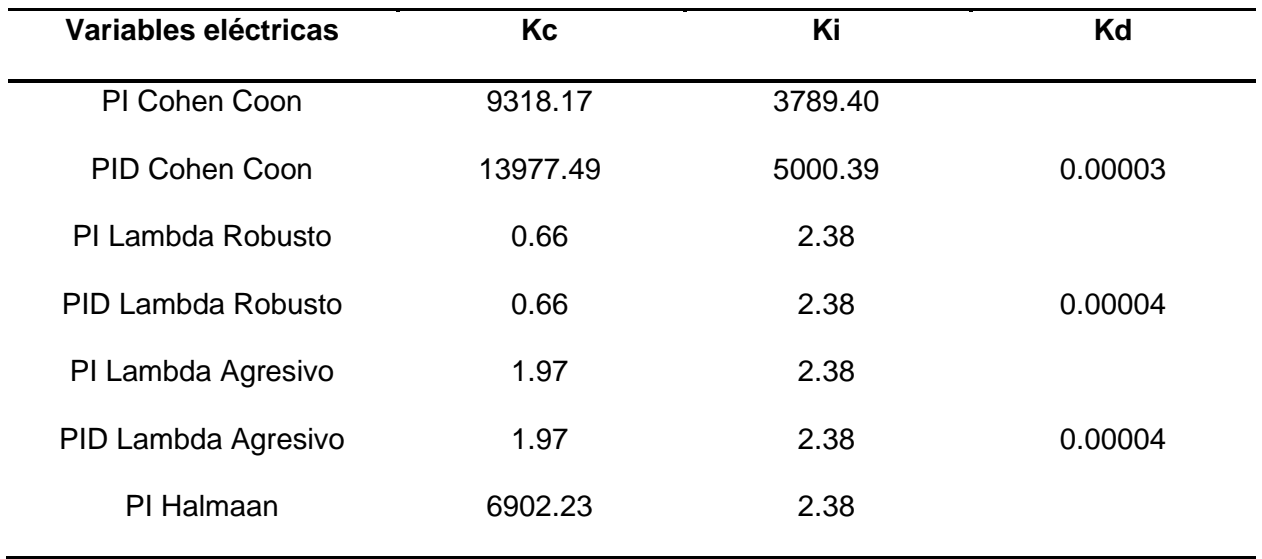

*Constantes de los métodos de sintonía para PCT2 002*

*Nota.* En la tabla se muestra las ganancias obtenidas por diferentes métodos de controladores para una planta

### **Tabla 10**

| Variables eléctricas | Kc       | Ki       | Kd      |
|----------------------|----------|----------|---------|
| PI Cohen Coon        | 2089.527 | 1137.959 |         |
| PID Cohen Coon       | 3134.474 | 1500.409 | 0.00001 |
| PI Lambda Robusto    | 0.515    | 2.497    |         |
| PID Lambda Robusto   | 0.515    | 2.496    | 0.00001 |
| PI Lambda Agresivo   | 1.545    | 2.497    |         |
| PID Lambda Agresivo  | 1.546    | 2.496    | 0.00001 |
| PI Halmaan           | 1547.703 | 2.497    |         |
|                      |          |          |         |

*Constantes de los métodos de sintonía para PCT2 003*

*Nota.* En la tabla se muestra las ganancias obtenidas por diferentes métodos de controladores para una planta

. Debido a que el algoritmo de control interno del PLC no acepta valores mayores a 327.67 en el parámetro kc y valores menores a 0.01 en el parámetro kd, se descartan las variantes que superan el valor de la acción proporcional permitida, así como las que poseen acción derivativa inferior a la establecida, siendo el método de sintonía lambda PI en sus dos variaciones los únicos que cumplen los estándares de ingreso de parámetros en el algoritmo de control, por lo tanto, se realiza la implementación de estos dos métodos para cada uno de los procesos.

#### **Diseño e implementación de la red industrial Ethernet**

Se trabaja con PLCs que no poseen un canal de comunicación mediante ethernet por lo que se utilizan los módulos USR-DR301 que permiten la conversión del puerto RS232 a ethernet de manera cableada, siendo necesaria una configuración previa de las pasarelas, para iniciar su funcionamiento se energiza la pasarela considerando la polaridad debido a que

trabaja en un rango de 5 a 36 VDC, seguido por la conexión con una Laptop con puerto ethernet o computadora de escritorio, cabe recalcar que no es necesario disponer de internet para seguir con la configuración de las pasarelas.

Para poder ingresar a la página donde se realizarán los cambios respectivos de la pasarela se debe abrir cualquier navegador disponible en la PC y escribir la IP por defecto (192.168.0.7), aparecerá un cuadro de diálogo donde se debe escribir el usuario y contraseña que por defecto es "admin" para los dos casos, una vez dentro se observará el contenido del Figura 18.

#### **Figura 18**

*Interfaz del módulo USR-DR301*

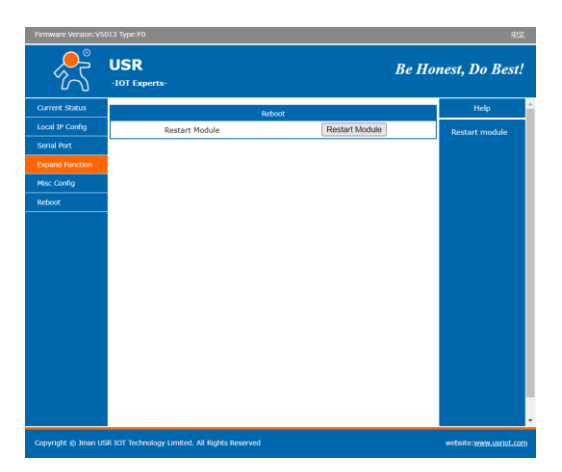

*Nota.* En la figura se muestra la pantalla de configuración.

Dentro de esta ventana existen pestañas como: estado actual, configuración de la IP local, Expandir función, configuración miscelánea y reiniciar. La primera pestaña para modificar es la configuración de la IP local de la pasarela para asegurar la compatibilidad con el router: IP estática "192.168.43.30" (única en cada pasarela), sub-máscara "255.255.255.0", Puerta "192.168.43.1", y el servidor DNS se deja por defecto.

Después se configura la pestaña de puerto serial con las características compatibles con el PLC MicroLogix 1200: velocidad en baudios "19200bps", tamaño de los datos "8 bits", paridad "ninguna", bit de parada "1", número de puerto local "502" (por utilizar Modbus TCP/IP), modo de trabajo "TCP Server" y se activan las opciones LINK y Similar RFC2217. Ver Figura 19.

#### **Figura 19**

*Configuración del puerto serial*

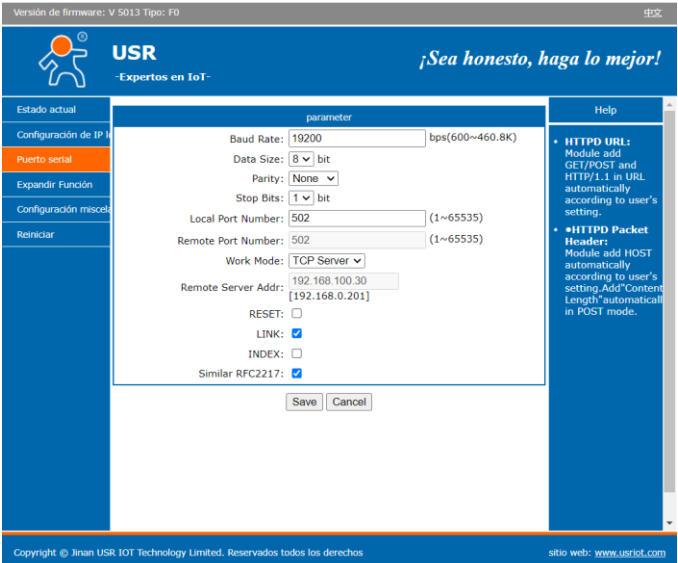

*Nota.* En la figura se muestra la configuración del puerto serial.

La siguiente pestaña para configurar es "expandir función" donde se debe activar las funciones TCP Server-kick off old connection y Modbus TPC/IP, por último, en configuración miscelánea se debe colocar los siguientes datos: Nombre del módulo "Módulo 1", puerto servidor web "80", usuario y contraseña se dejan por defecto (admin), también se configura el máximo de clientes que se pueden conectar para ser servidores TCP, escribir el tiempo de espera "3600", finalmente, aplicar y reiniciar en la última pestaña.

Una vez configuradas las pasarelas se implementa el uso de un router que permite la manipulación de las pasarelas de manera simultánea, se consideran los siguientes pasos para la configuración de este elemento: primero se energiza el router "TP-Link 300" el cual genera una señal wifi que permitirá conectarse desde una pc y realizar los cambios necesarios para su funcionamiento, se conecta a la red con el mismo nombre (contraseña "31604796"), en un navegador se ingresa el enlace<http://tplinkwifi.net/> donde se solicita una clave para ingresar

(puede ser cualquiera) se guarda e inicia. Después se debe asignar una IP estática dentro de la red 43 (192.168.43.1) así como una sub-máscara 255.255.255.0 para que todos los dispositivos logren comunicarse, a continuación, hacer clic en guardar y reiniciar

Cuando se haya reiniciado el router se debe escoger una red que proporcione acceso a internet y se debe seleccionar el modo de operación "Range Extender Mode", y guardar cambios, después se deben conectar de manera física las pasarelas mediante cable ethernet al router, indicando la IP de ambos dispositivos en la ventana de "Network Map". Ver Figura 20.

#### **Figura 20**

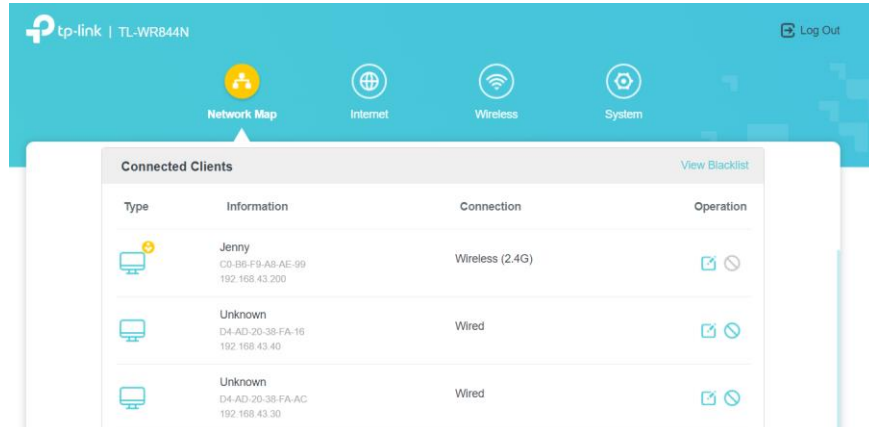

*Visualización de dispositivos conectados al router*

*Nota.* En la figura se muestra los dispositivos conectados al router

Ya que las pasarelas están en red se debe realizar un bypass mediante el software USR-VCOM, creando un "New TCP Client-Vircom Connection" e ingresando los siguientes datos: Nombre de la conexión que por defecto se asigna del puerto serial seleccionado, para este caso se escoge el puerto serial "COM2" (se puede elegir otro puerto pero se recomienda seguir un orden para evitar confusiones en la implementación), nombre del host remoto "192.168.43.30" (corresponde a la IP asignada a la pasarela en pasos anteriores) y el host del puerto remoto "502" (por defecto el puerto que se asigna a modbus tcp/ip), por último, verificar el estado de conexión de las pasarelas; tomar en cuenta que el proceso se realiza para las dos pasarelas. Ver Figura 21.

*Creación de bypass para dos pasarelas*

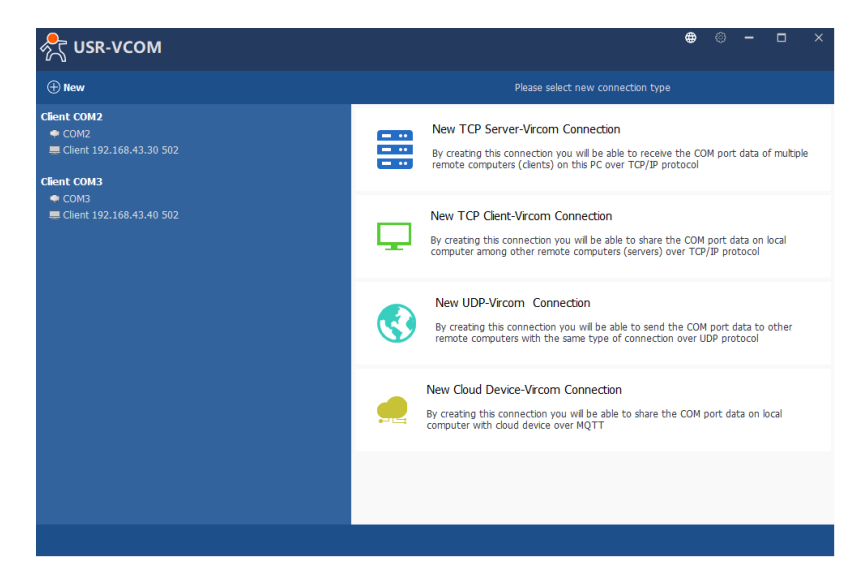

*Nota.* En la figura se muestra el bypass de las pasarelas.

Seguidamente, se debe ingresar al software RSLinx Classic para reconocer el PLC MicroLogix 1200 y el módulo 1762 -IF2OF2 siguiendo el siguiente proceso: en la ventana principal elegir la pestaña "Communications", como se muestra en el Figura 21, seguido escoger la opción "Configure Drivers" y en el campo de "Available Drive Types" seleccionar "RS-232 DF1 devices", dar clic en añadir nuevo, después aparecerá una ventana emergente donde se genera el nombre del dispositivo de forma automática (si se desea se puede cambiar el nombre pero esta vez se mantendrá por defecto AB\_DF1-1 para el primer PLC y AB\_DF1-2 para el segundo PLC), seguido dar clic en OK, se muestra una nueva ventana ("Configure RS-232 DF1 Devices") donde se debe escoger el puerto en el cual se configuró el bypass (COM2 y COM3), para detectar el PLC dar clic en "Auto-Configure" (Debe aparecer "Successful"), finalmente, se debe dar clic en OK para finalizar la configuración . Ver Figura 22 a y b.

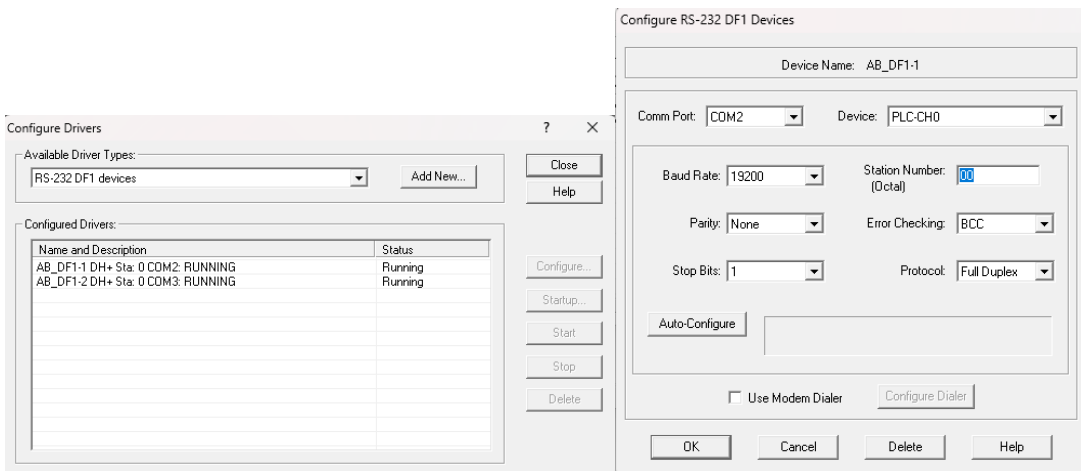

### *a) Configuración de drivers, b) Ventana emergente para cada dispositivo*

*Nota.* En la figura se muestra a) Configuración de drivers, b) Ventana emergente para cada dispositivo.

A continuación, en el software RSLogix 500 se va a realizar la programación correspondiente, previamente se realiza la siguiente configuración: se crea un archivo nuevo, aparece una ventana donde se debe seleccionar el tipo de procesador considerando la serie del PLC que se está utilizando (MicroLogix 1200) "Bul.1762Micro Logix1200 Serie C (1 o 2 puertos de comunicación)", también, en la parte inferior se verifica que los parámetros de la comunicación correspondan al controlador "AB\_DF1-1", el nodo del procesador sea 1 y el tiempo de espera sea 10 segundos, clic en aceptar. Ver Figura 23.

### **Figura 23**

*Ventana principal del software RSLogix 500*

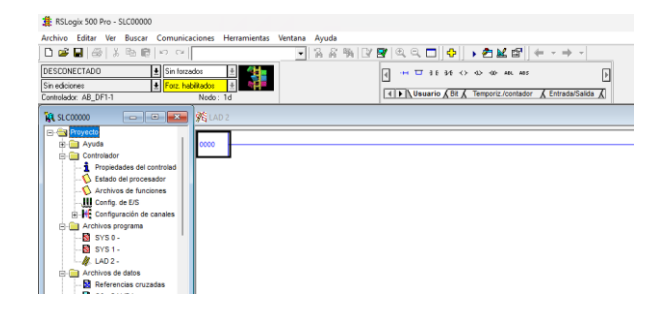

*Nota.* En la figura se muestra la ventana principal del software RSLogix 500.

En la siguiente ventana principal del software ingresar a configuración de entradas y salidas, como de manera física se encuentra conectado el módulo se da clic en "Leer config. de E/S" y de forma automática va a aparecer seleccionado del módulo "1762-IF2OF2 Entrada de 2 canales analógica, Salida de 2 canales", antes de aceptar de debe ingresar en configuración avanzada del módulo, dirigirse hacia la pestaña "Configuración analógica" y en entradas y salidas del canal 0, se escoge el rango de entrada de 0 a 10 VCC y en el formato de datos Escalado para PID. Ver Figura 24

#### **Figura 24**

Módulo nº 1: 1762-IF2OF2 - Entrada de 2 canales analógica, Salida de 2 canales Configuración general de expansión Configuración analógica Config. de datos extrage Entradas  $-$ Canal 0 $-$ Canal 1-Rango de entrada Rango de entrada<br> $\sqrt{0 a + 10 \text{ VCC}}$  $\overline{0a+10|VCC}$   $\rightarrow$  $\overline{\mathbf{E}}$ Formato de datos Formato de datos<br>Escalado para PID Salidas Canal 0 Canal 1-Rango de salida<br> $\sqrt{0 \text{ a } +10 \text{ VCC}}$ Rango de salida  $\overline{\mathbf{r}}$ 0 a +10 VCC  $\overline{\phantom{0}}$ Formato de datos Formato de datos Escalado para PID V  $\boxed{\text{Cnudo/Proporcional} \quad \blacktriangleright}$ Aceptar Cancelar Aplicar Ayuda

*Configuración de entrada y salida analógica correspondiente al canal 0*

*Nota.* En la figura se muestra la configuración de entrada y salida analógica correspondiente al canal 0.

Se regresa a la ventana principal, ingresar a configuración de canales donde se debe realizar el cambio del controlador a Esclavo RTU Modbus, la dirección del nodo "1" (no se debe repetir es única para cada PLC), los baudios (19200bps), paridad (ninguna) y lo más importante cambiar el valor de registros de almacenamiento considerando los tags que se van a utilizar, siendo estos, Set point, variable del proceso, variable de control, constantes del controlador kc, ki, kd aparecerá el siguiente un cuadro de diálogo en el cual se debe escribir el valor en Reg. de almacenamiento 10 (se ocupa 6 tags), aplicar. Ver Figura 25.

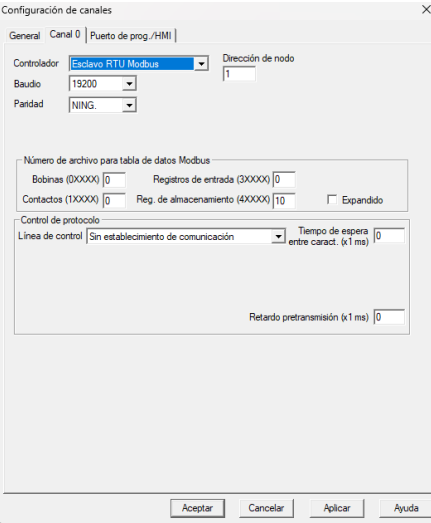

*Configuración de canal 0 como esclavo RTU Modbus*

*Nota.* En la figura se muestra la configuración de canal 0 como esclavo RTU Modbus.

#### **Diseño de la Interfaz Humano Máquina (HMI)**

Para el control y supervisión de los dos procesos de temperatura se ha realizado el HMI en un software de edición de imágenes, en el cual se dibuja la estructura del proceso como: tuberías, depósitos, calderas, válvulas e indicadores numéricos, la imagen debe ser guardada en formato "svg". Con la ayuda de las librerías instaladas se puede subir el diseño y manipular sus características gráficas, medidores entre otros efectos visuales que permiten al usuario entender la interfaz y el proceso.

La interfaz está compuesta de una pantalla de inicio en la cual se visualiza información importante del proyecto, en el costado izquierdo se puede seleccionar el ingreso del proceso industrial 1, proceso industrial 2 y las tendencias. Ver Figura 26.

*Pantalla principal del HMI instanciada en Node-Red*

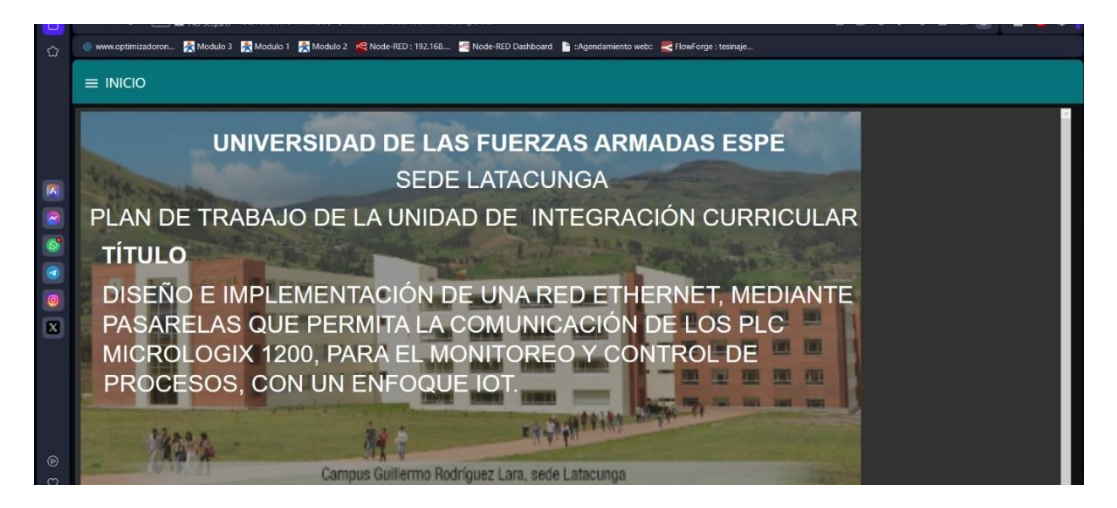

*Nota.* En la figura se muestra la pantalla principal del HMI instanciada en Node-Red.

Las pestañas: Proceso Industrial 1 y Proceso Industrial 2 redirigen a una pantalla que contienen la representación gráfica de cada proceso, a su vez poseen un panel de control ubicado en la parte derecha para la manipulación del set point y las constantes del controlador PID, también se visualiza una slider que ayuda a comprobar si existe conectividad entre el HMI y el PLC. Ver Figura 27 y 28.

# **Figura 27**

*Pantalla del Proceso Industrial 1*

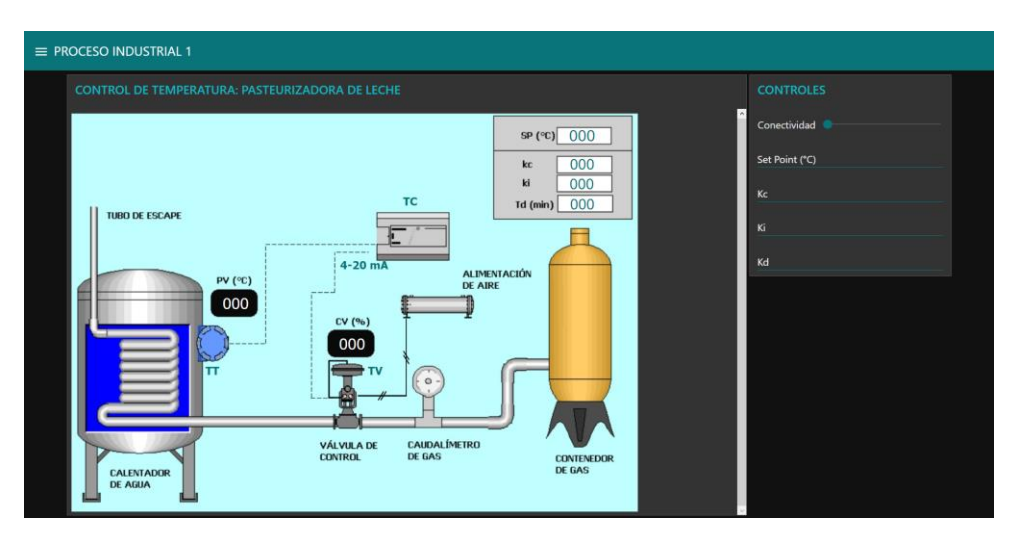

*Nota.* En la figura se muestra la pantalla del Proceso Industrial 1

*Pantalla del Proceso Industrial 2*

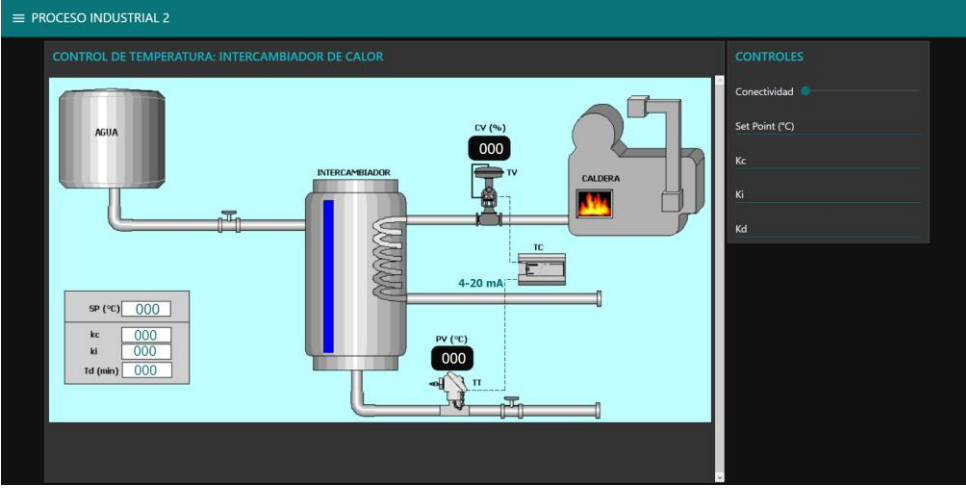

*Nota.* En la figura se muestra la pantalla del Proceso Industrial 2

En la pestaña tendencias se despliega visualizadores Figuras que permiten al usuario contemplar la evolución de las variables de temperatura, así como las acciones de control que permiten al sistema alcanzar los valores de consigna establecidos. Ver Figura 29.

### **Figura 29**

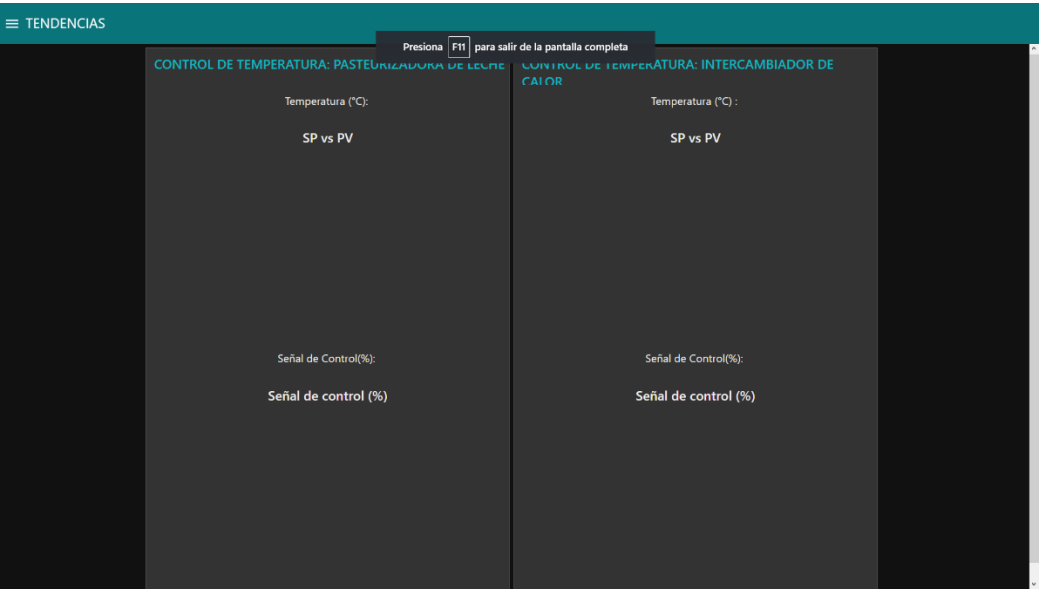

*Pantalla de tendencias.*

*Nota.* En la figura se muestra la pantalla de tendencias.

### **Implementación de la comunicación IoT**

Al existir varios métodos para la implementación de una comunicación IoT se ha escogido el uso de una minicomputadora más conocida como Raspberry Pi, para el uso de este dispositivo se debe contar con la aplicación "Raspberry Pi Imager" y de manera física con una tarjeta microSD categoría 10 de un mínimo de 8 GB, se va a conectar la tarjeta a un computador y se ingresará a la aplicación mencionada. En la ventana principal escoger "CHOOSE OS", en la siguiente se seleccionará "Raspberry Pi OS (32-bits)", a continuación, "CHOOSE STORAGE", finalmente clic en "WRITE" para iniciar a descargar el sistema operativo. Ver Figura 30.

#### **Figura 30**

*Ventana principal para iniciar descarga del sistema operativo*

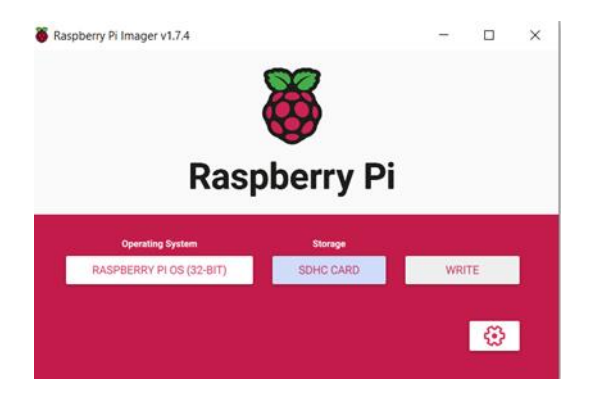

*Nota.* En la figura se muestra la ventana principal para iniciar descarga del sistema operativo

Una vez completa la descarga se ingresa la tarjeta a la Raspberry pi y de manera física se conecta un teclado y un monitor para instalar el sistema operativo definiendo usuario "pi", contraseña "espe2023" y la dirección IP 192.168.43.101. Además, se requiere del software VNC Server al cual se ingresa con el nombre de usuario y contraseña mencionadas, se instala el programa "Node Red" con las siguientes librerías: node-red-contrib-drawsvg, node-redcontrib-modbus, node-red-contrib-ui-svg y node-red-dashboard. Ver Figura 31

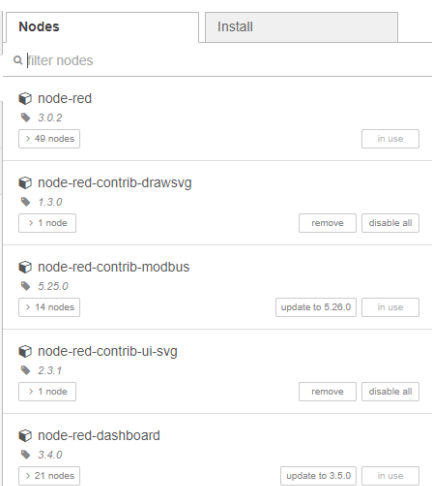

*Librerías necesarias para la comunicación con los PLC mediante Modbus*

*Nota.* En la figura se muestra las librerías necesarias para la comunicación con los PLC mediante Modbus

Después, de la instalación de las librerías se empieza con la programación de Node-Red para la comunicación con los sistemas y la interacción con el usuario (HMI), la aplicación posee un lenguaje intuitivo de bloques facilitando la comprensión del código y uso de las funciones necesarias. Ver Figura 32 y 33. Para obtener los datos de cada proceso se utiliza las direcciones definidas para cada Gateway, esta información es recuperada para realizar la interfaz gráfica de usuario

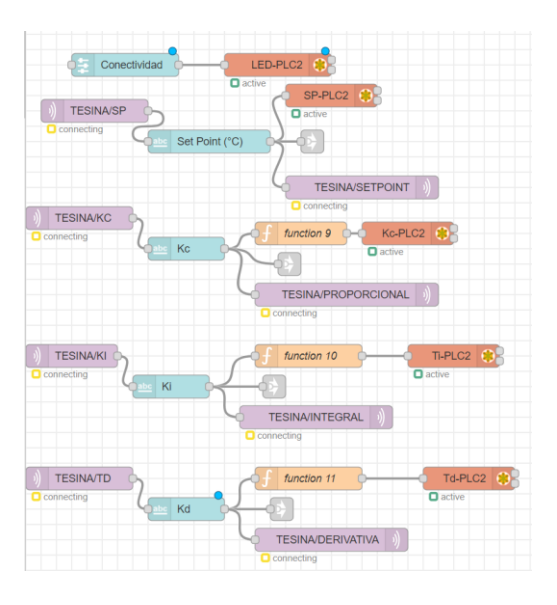

*Programación realizada en Node Red para enviar datos*

*Nota.* En la figura se muestra la programación realizada en Node Red para enviar datos

### **Figura 33**

*Programación realizada en Node Red para recibir datos*

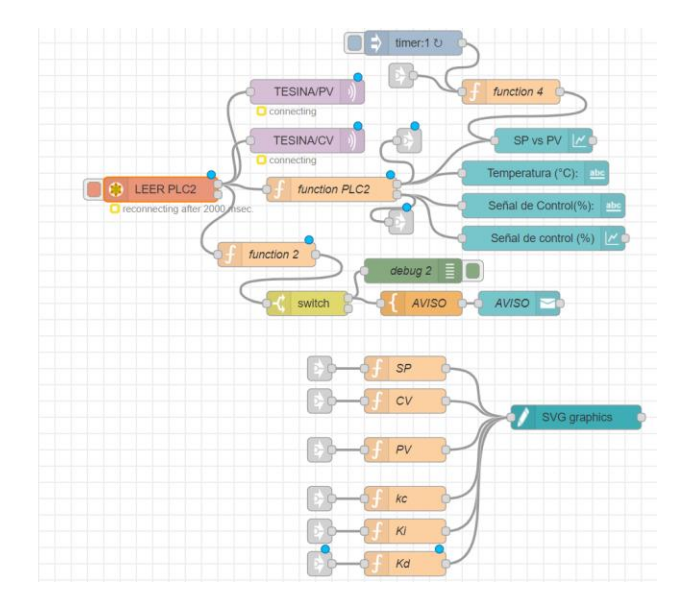

*Nota.* En la figura se muestra la programación realizada en Node Red para recibir datos

Para realizar la conexión entre el HMI y red ethernet es necesario utilizar la librería node-red-contrib-drawsvg la cual permite subir una imagen sgv con la ventaja de mantener la calidad de esta y así para poder vincular la información mediante tags que es recuperada desde la red e interactuar con la interfaz para poder brindar una mejor experiencia al momento de realizar el control y supervisión de los procesos industriales. También se requiere de una programación.

Para realizar la programación correspondiente al enfoque IoT se utiliza la página web FlowForge que tiene un entorno fácil de utilizar y el lenguaje de programación también es por bloques, la diferencia con la programación instanciada en Node Red es que ya no se utilizan los bloques de modbus debido a que ahora solo se requiere que los datos de manera local se reflejen de manera remota y viceversa. Ver Figura 34 y 35.

#### **Figura 34**

*Programación realizada en FlowForge para recibir los datos*

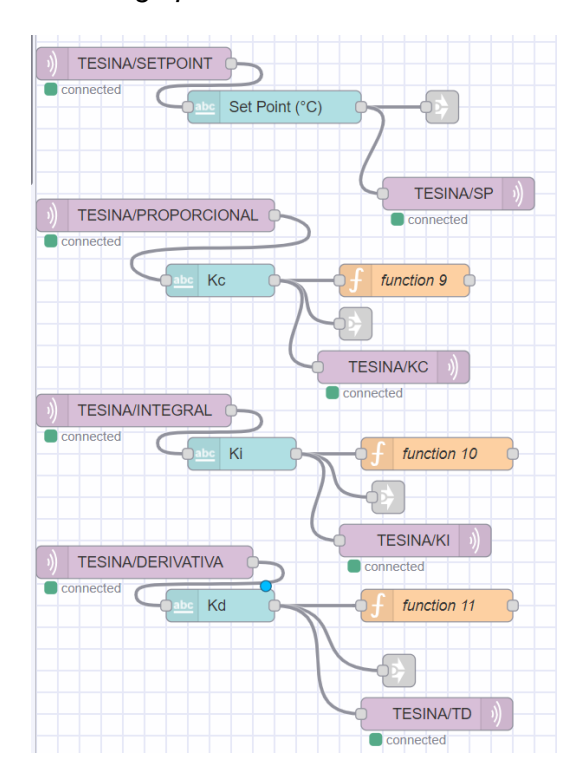

*Nota.* En la figura se muestra la programación realizada en FlowForge para recibir los datos

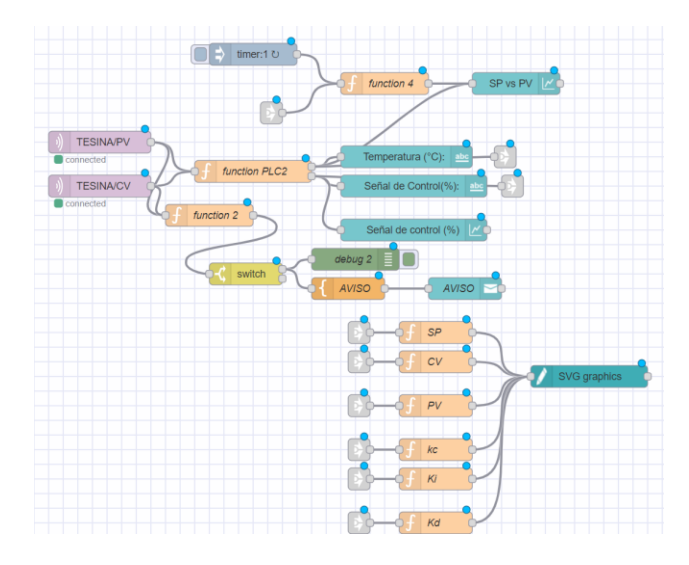

*Programación realizada en FlowForge para enviar los datos*

*Nota.* En la figura se muestra la programación realizada en FlowForge para enviar los datos

### **Capítulo IV**

### **Pruebas y Análisis de Resultados**

En este capítulo se describe las pruebas y resultados obtenidos del diseño e implementación de una red ethernet mediante el uso de pasarelas para la comunicación de los PLC, así como el control y supervisión de manera local y remota de cada uno de los procesos de temperatura.

### **Modelo**

Después de la obtención de los parámetros del modelo matemático correspondientes a las plantas PCT2 002 y PCT2 003, la herramienta ident permitió realizar una comparación entre el modelo real y el estimado entregando un porcentaje de aproximación confiable, lo que indica que los modelos obtenidos son apropiados para el cálculo del diseño de los controladores. Ver Figura 36 y 37.

### **Figura 36**

*Comparación entre el modelo matemático real y estimado de PCT2 002*

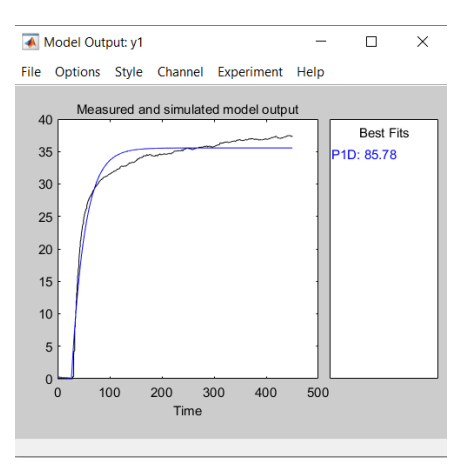

*Nota.* En la figura se muestra la comparación entre el modelo matemático real y estimado de la planta PCT2 002.

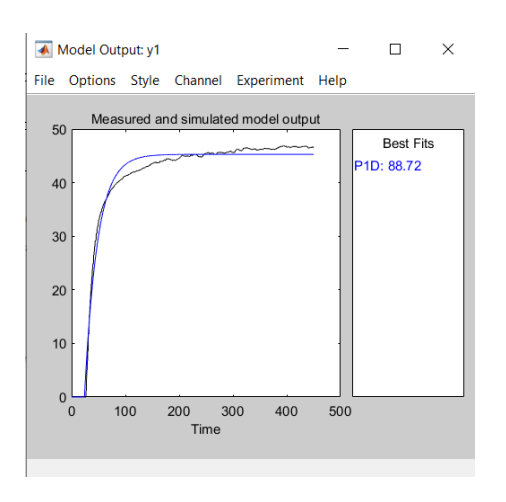

*Comparación entre el modelo matemático real y estimado de PCT2 003*

*Nota.* En la figura se muestra la comparación entre el modelo matemático real y estimado de la planta PCT2 003.

### **Control**

Para la planta PCT2 002 y PCT2 003 se realizó la comparación entre las variantes PI del método de sintonía Lambda, como se puede observar en el Figura 38 y 39, determinando que el tiempo de establecimiento del control PI lambda agresivo es menor en comparación al de su variante robusta, así también la señal de control presenta una respuesta más rápida y estable, esta característica se presenta en las dos plantas, por lo tanto, se opta por seleccionar el método de sintonía "Lambda PI Agresivo" para regir ambos sistemas. Ver Figura 40 y 41.

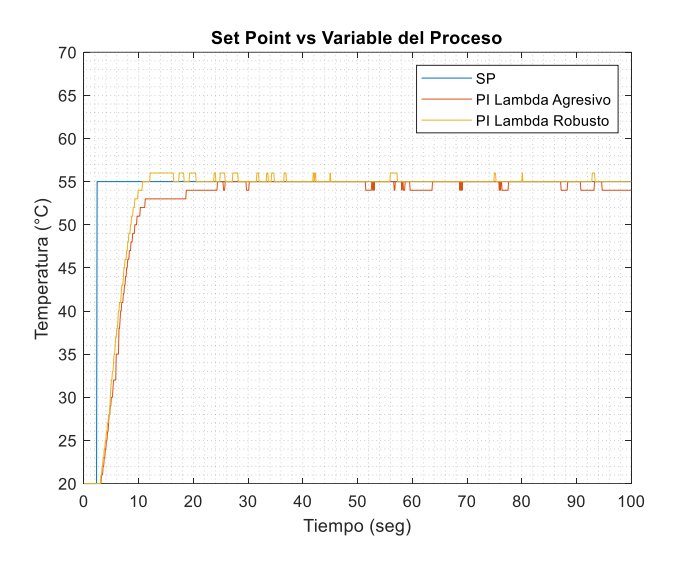

*Comparación entre los métodos de sintonía Lambda agresivo y robusto PI*

*Nota.* En la figura se muestra la comparación entre los métodos de sintonía Lambda agresivo y robusto PI, correspondientes a la Planta PCT2 002.

### **Figura 39**

*Comparación entre los métodos de sintonía Lambda agresivo y robusto PI*

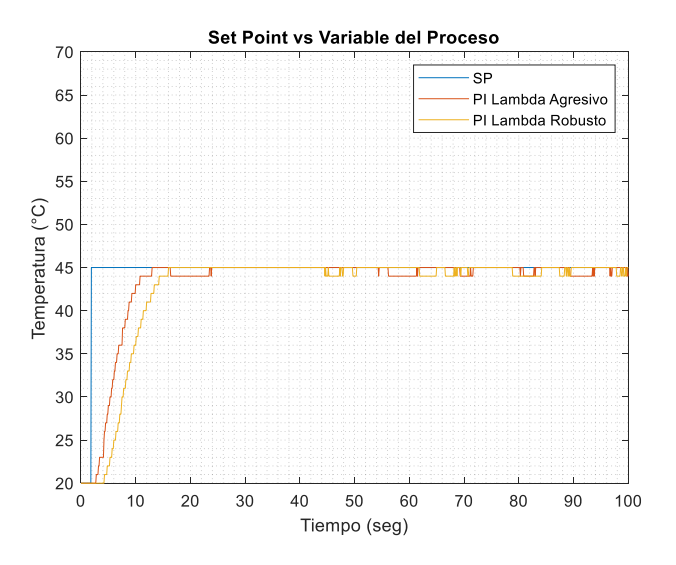

*Nota.* En la figura se muestra la comparación entre los métodos de sintonía Lambda agresivo y robusto PI correspondientes a la Planta PCT2 003.

#### *Señal de control Lambda agresivo y robusto PI*

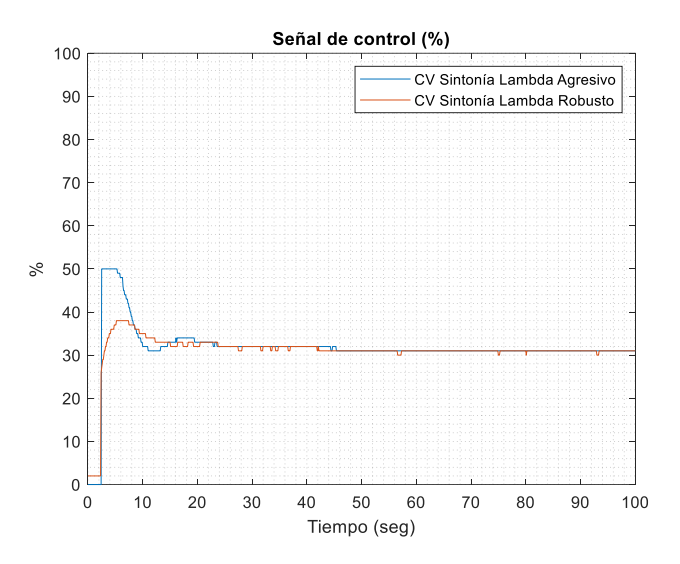

*Nota.* En la figura se muestra la señal de control Lambda agresivo y robusto PI,

correspondientes a la Planta PCT2 002.

### **Figura 41**

*Señal de control Lambda agresivo y robusto PI*

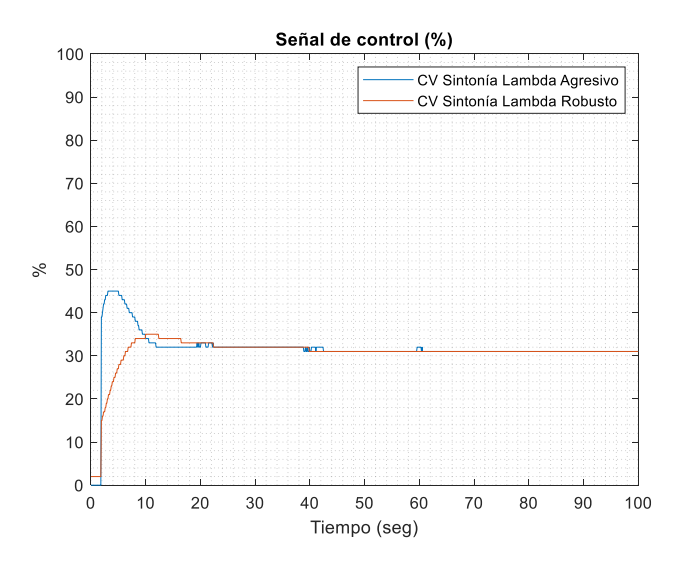

*Nota.* En la figura se muestra la Señal de control Lambda agresivo y robusto PI, correspondientes a la Planta PCT2 003.

Los parámetros del método de sintonía seleccionado son colocados por defecto en el HMI, en el cual se puede observar resultados favorables ante diferentes cambios de consigna o perturbaciones, comprobando la robustez y estabilidad del controlador, además de visualizar la evolución de las variables de proceso y las acciones de control en tiempo real para cada sistema. Ver Figura 42.

### **Figura 42**

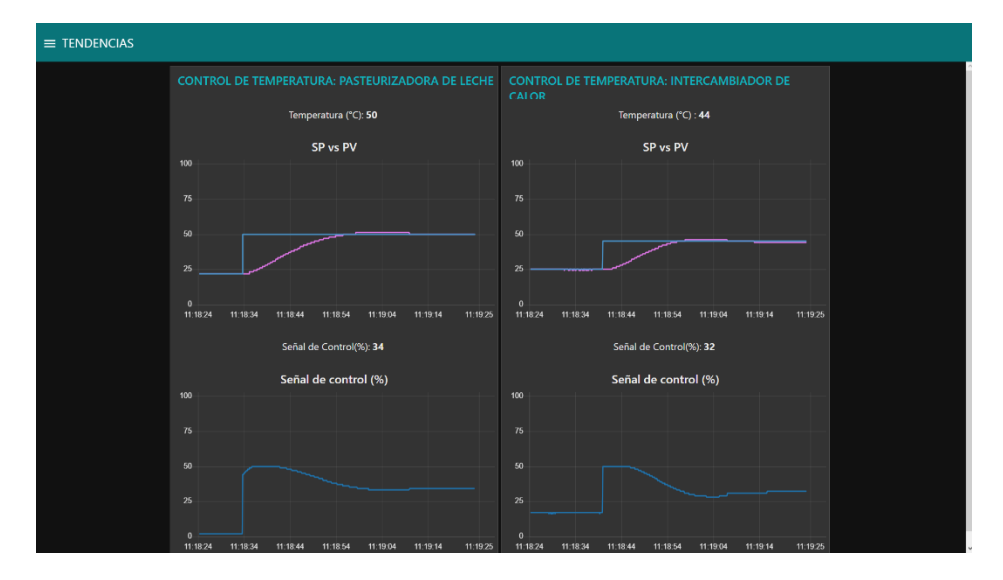

*Evolución de los sistemas ante una entrada ingresada por el usuario*

*Nota.* En la figura se muestra la representación de la respuesta del sistema ante una entrada ingresada por el usuario, en el proceso 1 SP=50°C y proceso 2 SP=45°C y sus señales de control correspondiente.

#### **Conectividad**

La conexión entre los PLCs y los procesos de temperatura mediante el uso de las pasarelas para crear la red Ethernet tiene resultados favorables, ya que permitió la comunicación bidireccional entre los PLC y el HMI instanciado de manera local y remota, haciendo posible la capacidad de controlar la consigna deseada y supervisar la evolución de la misma como de las acciones de control de cada una de las plantas, desde cualquier dispositivo conectado a la red local o con acceso a internet de manera remota.

El enlace entre la Raspberry PI y Node-Red está programado para interactuar con el HMI debido a los datos que deben ser enviados y recibidos, por lo tanto, para verificar la conexión entre los mismos, se puede ingresar al diagrama de bloques y observar indicadores que mencionan que los dispositivos están activados y conectados para la transmisión de datos, como se puede observar en el Figura 43, la conexión es exitosa y la comunicación estable en 0.1 segundos.

### **Figura 43**

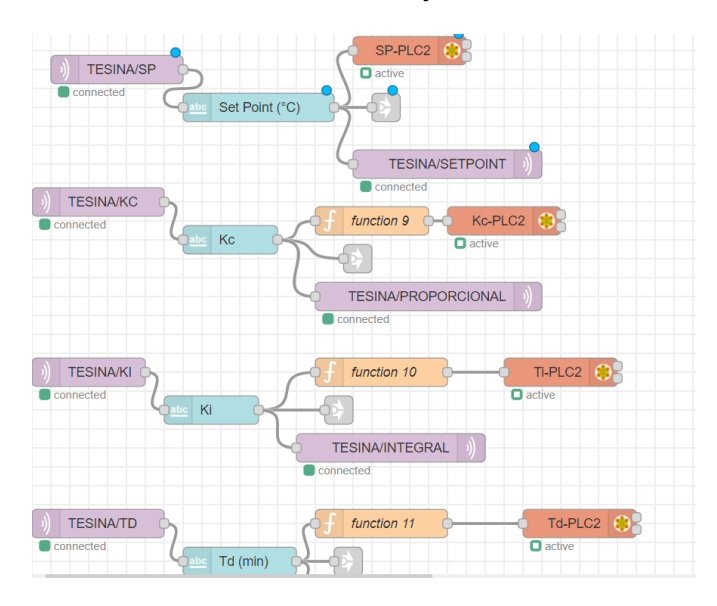

*Visualización del estado conectado de manera local y la nube*

*Nota.* En la figura se muestra la visualización del estado conectado de manera local y la nube.

#### **Funcionamiento HMI**

El usuario necesita una forma de visualizar de manera comprensiva la evolución de los sistemas controlados, por lo tanto, el desarrollo de un HMI Figura es indispensable, teniendo en cuenta que los parámetros necesarios y requeridos por el sistema son indicadores numéricos como: la temperatura (°C), las acciones de control (%) y el tiempo (segundos), también se cuenta con la posibilidad de variar el Set point y las ganancias PID para comprobar la robustez del controlador y probar diferentes controladores en ambos procesos. Ver Figura 44 y 45.

*Visualización de HMI correspondiente al proceso: Pasteurizadora de leche*

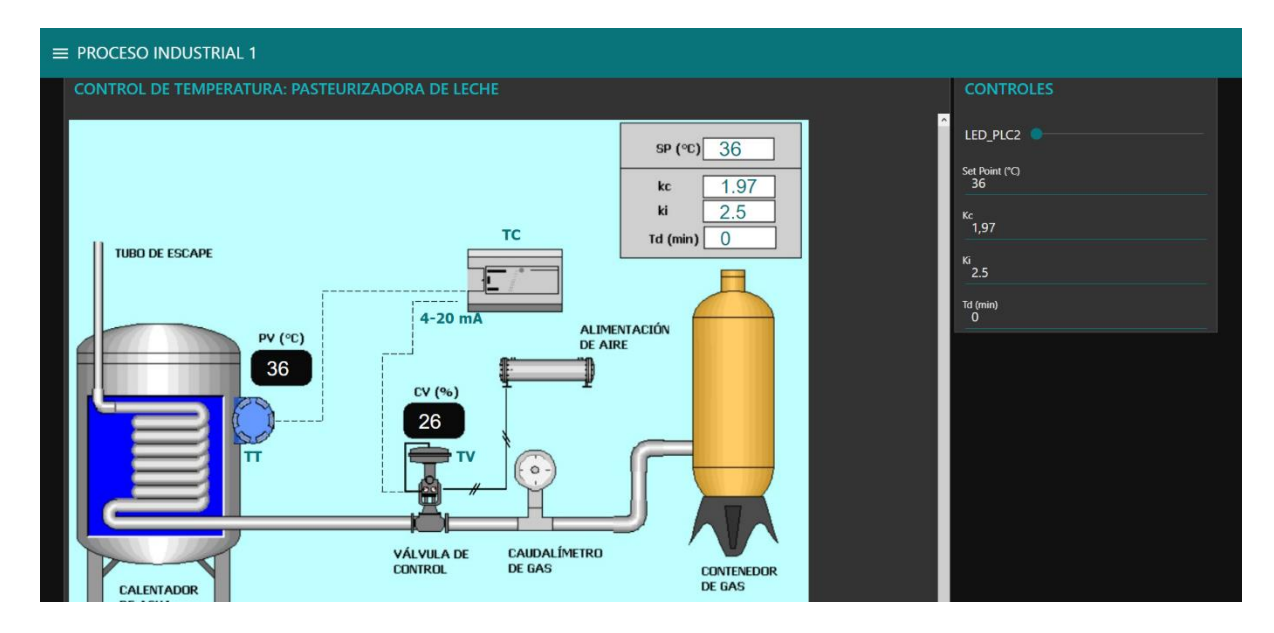

*Nota.* En la figura se muestra la visualización de HMI correspondiente al proceso:

Pasteurizadora de leche.

# **Figura 45**

*Visualización de HMI correspondiente al proceso: Intercambiador de calor*

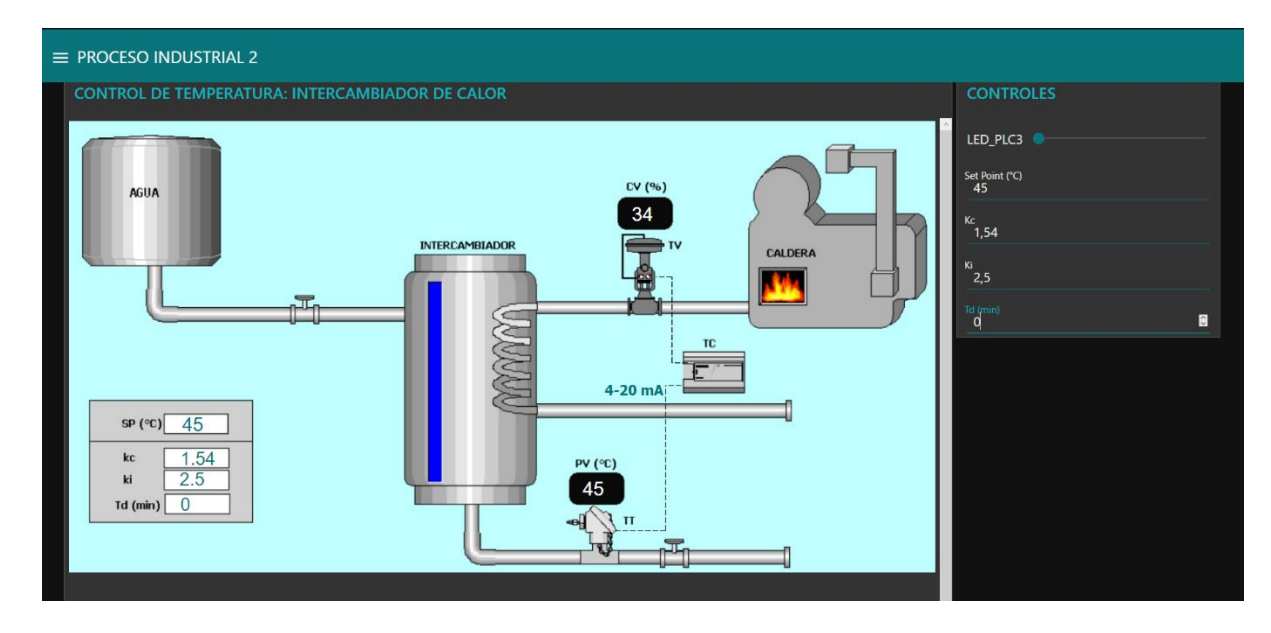

*Nota.* En la figura se muestra la visualización de HMI correspondiente al proceso:

Intercambiador de calor.

#### **Análisis de resultados**

Los modelos matemáticos obtenidos mediante la herramienta ident de Matlab presentan un porcentaje de semejanza mayor al 82%, este valor es considerado para definir la confiabilidad al momento de simular y obtener las ganancias para el algoritmo de control, es decir entre más alto sea el porcentaje de aproximación, más altos son los estándares de fiabilidad para controlar el sistema.

El algoritmo de control PID permite mantener en un valor deseado y compensar los efectos producidos por las perturbaciones externas o internas del sistema, por lo tanto para estos procesos se optó por el método de sintonía que tenga menor tiempo de establecimiento y sobre impulso menor al 2% ya que al ser variables de temperatura más de 5°C puede ser la diferencia entre estabilidad y sobrecalentamiento del proceso, los parámetros del método de sintonía Lambda PI Agresivo cumplen con estas características en ambos sistemas, dejando como resultados un controlador robusto antes cambios de consigna y perturbaciones, capaz de proporcionar acciones de control rápidas y estables para proteger al elemento de control y no generar desgaste del mismo.

Al no contar con una salida de comunicación Ethernet por parte de los PLC MicroLogix el uso de pasarelas que permiten transformar de RS232 es indispensable, puesto que la transferencia de datos podría verse afectada por varios factores, se realiza pruebas y comparaciones para determinar la certeza de los dispositivos, dando como resultado una comunicación rápida y estable en un tiempo menor a 0.1 segundos, además de que no se presenta pérdidas de datos al momento de utilizar la interfaz de manera Remota, siendo así una comunicación en tiempo real apreciable desde el dispositivo local y los dispositivos remotos que pueden acceder desde cualquier parte con el link de acceso y el servicio de internet.

Para finalizar se analiza todo el proyecto en conjunto con la comunicación la red industrial y la interfaz (HMI) de manera remota obteniendo excelentes resultados en cuanto al control como en la comunicación de los dispositivos, así también se recalca el uso de una minicomputadora como lo es la Raspberry PI para poder implementar concepto de IOT.

#### **Capítulo V**

#### **Conclusiones y recomendaciones**

#### **Conclusiones**

- Con la implementación de los conversores de RS-232 a Ethernet, se crea una red de comunicaciones industriales eficiente y en tiempo real, sin pérdidas de información, lo que permite el monitoreo y control automático de los procesos de temperatura de forma remota.
- El uso de los conversores de RS-232 a Ethernet, permite a los PLC MicroLogix 1200 integrarse en Redes Industriales Modernas, proporcionando una alternativa a las industrias que cuentan con esta tecnología.
- Los sistemas de temperatura de flujo de aire (PCT-2) poseen un comportamiento de respuesta rápida en el cual, los controladores que presentaron mejor respuesta son: para la planta PTC2 002 el controlador PI método de sintonía Lambda agresivo tiene un tiempo de establecimiento de 25.9 segundos y no posee sobre impulso y planta PTC2 003 el controlador PI método de sintonía Lambda agresivo tiene un tiempo de establecimiento de 13.1 segundos y no posee sobre impulso.
- La implementación de una interfaz gráfica para el control y supervisión de los procesos de temperatura de flujo de aire ha demostrado ser intuitiva y de fácil utilización para el usuario, ya que se fue implementada en base a la norma ISA 101, la conectividad entre plataformas Node Red y FlowForge permitió entrelazar los datos para una óptima comunicación, así como la posibilidad de conexión remota desde varios dispositivos para interactuar en tiempo real con los parámetros de los procesos industriales.
- El presente trabajo de integración curricular es una solución completa de control automático y monitoreo remoto, ya que para realizarlo se integran: sensores y actuadores, controladores, redes industriales y herramientas de diseño para comunicación IoT.

### **Recomendaciones**

- Para la adquisición de pasarelas compatibles con los dispositivos a utilizar como: PLC, PC, HMI es necesario revisar la hoja de características para evitar contratiempos y pérdidas al momento de programar y conectar el dispositivo.
- El PLC MicroLogix 1200 tiene incorporado la función PID, sin embargo, se debe considerar las limitaciones en el valor de las ganancias, evitando colocar controladores erróneos y fuera del rango establecido.
- En la adquisición de datos para obtener un modelo matemático previo al diseño de controladores se necesita considerar que la resolución del PLC es baja, por lo tanto, la aproximación de este no es exacta, pero si válida.
- Tener en cuenta al momento de instanciar la interfaz local y remota que es necesario contar con acceso a Internet para la actualización de datos tanto en el HMI como en el envío de datos al PLC.

#### **Bibliografía**

Acrel. (2023). *Jiangsu Acrel Electrical Manufacturing*. Obtenido de https://acrel-

electric.com.ar/product/djsf1352-

rn\_din\_rail\_dc\_energy\_meter?gclid=EAIaIQobChMI1sjmtKvugAMV9qBaBR3u8gLgEAA

YASAAEgJ4QPD\_BwE

- Aparicio, M. P. ( 2015). *RADIACION SOLAR Y SU APROVECHAMIENTO ENERGETICO.* Sevilla España: Marcombo.
- Brown, C. A. (2010). Energía del Sol. *IEEE*, 8.
- D-Link. (2021). *D-Link*. Obtenido de https://la.dlink.com/la/switches-hogar/des-1005a/
- Elecnova. (2019). *Elecnova*. Obtenido de https://www.sfere-elec.net/product/DDSF1946-2P-dinrail-mounted-energy-meter-44.html
- Electronics, D. (2020). *Delta Electronics*. Obtenido de

https://www.deltapsu.com/en/products/din-rail-power-supply/DRP024V060W1AZ

- Electronics, D. (2023). *Delta Electronics*. Obtenido de https://www.deltaww.com/enus/products/Touch-Panel-HMI-Human-Machine-Interfaces/4674
- Escobar, A., Andrade, C., & Hincapié, R. (2010). *CONEXIÓN DE UN SISTEMA* 
	- *FOTOVOLTAICO A LA RED ELÉCTRICA.* Pereira: Universidad Tecnológica de Pereira.
- Espinoza, M. (2020). *COMUNICACIONES INDUSTRIALES.* Valencia: (PEDIDO FIRME) SINTESIS, ED.

Guerrero, V. (2020). *COMUNICACIONES INDUSTRIALES.* ESPAÑA: MARCOMBO.

- Guevera, J. A. (2020). *Sistema de generación solar fotovoltaico aislado.* Madrid: Sistema de generación solar fotovoltaico aislado.
- La Fundación Internacional e Iberoamericana FIIAPP. (28 de Febrero de 2019). *FIIAPP*. Obtenido de https://www.fiiapp.org/blog\_fiiapp/las-energias-renovables-y-su-relacioncon-el-cambio-climatico/
- Lalupú, H. A. (2013). *SISTEMA SOLAR FOTOVOLTAICO DE CONEXIÓN A RED.* Piura: Universidad Piura .
- Madrid, V. (2009). *ENERGIAS RENOVABLES (Fundamentos, Tecnologias y aplicaciones).* Madrid España: Juan Vallejo.
- Martinez, J. (22 de 09 de 2017). *Centro de Formacion Tecnica para la industria.* Obtenido de sistema SCADA: https://www.cursosaula21.com/que-es-un-sistema-scada/

Miranda, C. V. (2019). *Comunicación Industrial.* Madrid: Paraninfo.

Peacefair. (2021). *The Sun Pays*. Obtenido de

https://thesunpays.com/downloads/files/Battery%20SOC%20meters/PZEM-

003%20017User%20Manual(MEDC300V).pdf

- Penin, R. (2007). *Sistemas SCADA - Guía Práctica.* España: Marcombo.
- Perez, N. (2022). *Medidor de Energía DDS518L kWh 5-32A AC 220V 50Hz Riel Din*. Obtenido de https://www.tienda8.cl/potencia-y-energia-ac/medidor-de-energia-dds518l-kwh-5-32aac-220v-50hz-riel-din
- Rodríguez, A. (2019). *Sistema SCADA.* MADRID : ALFAOMEGA.
- Samaniego, D. (2 de 08 de 2016). *Universidad Politécnica de Cuenca .* Obtenido de https://dspace.ups.edu.ec/bitstream/123456789/12893/1/UPS-CT006717.pdf
- Seneca. (2023). *Seneca*. Obtenido de https://www.seneca.it/es/linee-di-prodotto/energia-emisure-elettriche/trasformatori-di-corrente-serie-t201/t201dc/

Siemens. (2022). *Siemens*. Obtenido de

https://mall.industry.siemens.com/mall/es/WW/Catalog/Product/6ES7212-1BE40-0XB0

Siemens. (2023). *Siemens*. Obtenido de

https://support.industry.siemens.com/cs/products/6es7241-1ch32-0xb0/communicationmodule-cm-1241-rs422-485?pid=59426&mlfb=6ES7241-1CH32-0XB0&mfn=ps&lc=en-GB

Siihssa, E. (11 de 09 de 2022). *suhissa*. Obtenido de SISTEMAS DE MONITOREO: https://suhissa.com.mx/sistemas-de-monitoreo/

Soto, A. (1 de 09 de 2019). *Electronova*. Obtenido de

https://biblus.us.es/bibing/proyectos/abreproy/10963/fichero/Archivos%252F03+Contado res+de+Energ%C3%ADa+El%C3%A9ctrica.pdf+

- Sunwise. (22 de 07 de 2023). *blog.sunwise*. Obtenido de https://blog.sunwise.io/ventajasmonitoreo-solar/
- Vega de Kuyper, J. C. (2014). *Fuentes de energía, renovables y no renovables.* Barcelona. España: Marcombo, Ediciones Técnicas.
## **Anexos**